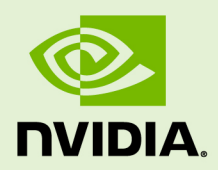

# KERNEL PROFILING GUIDE

v2022.3.0 | September 2022

**User Manual**

### **TABLE OF CONTENTS**

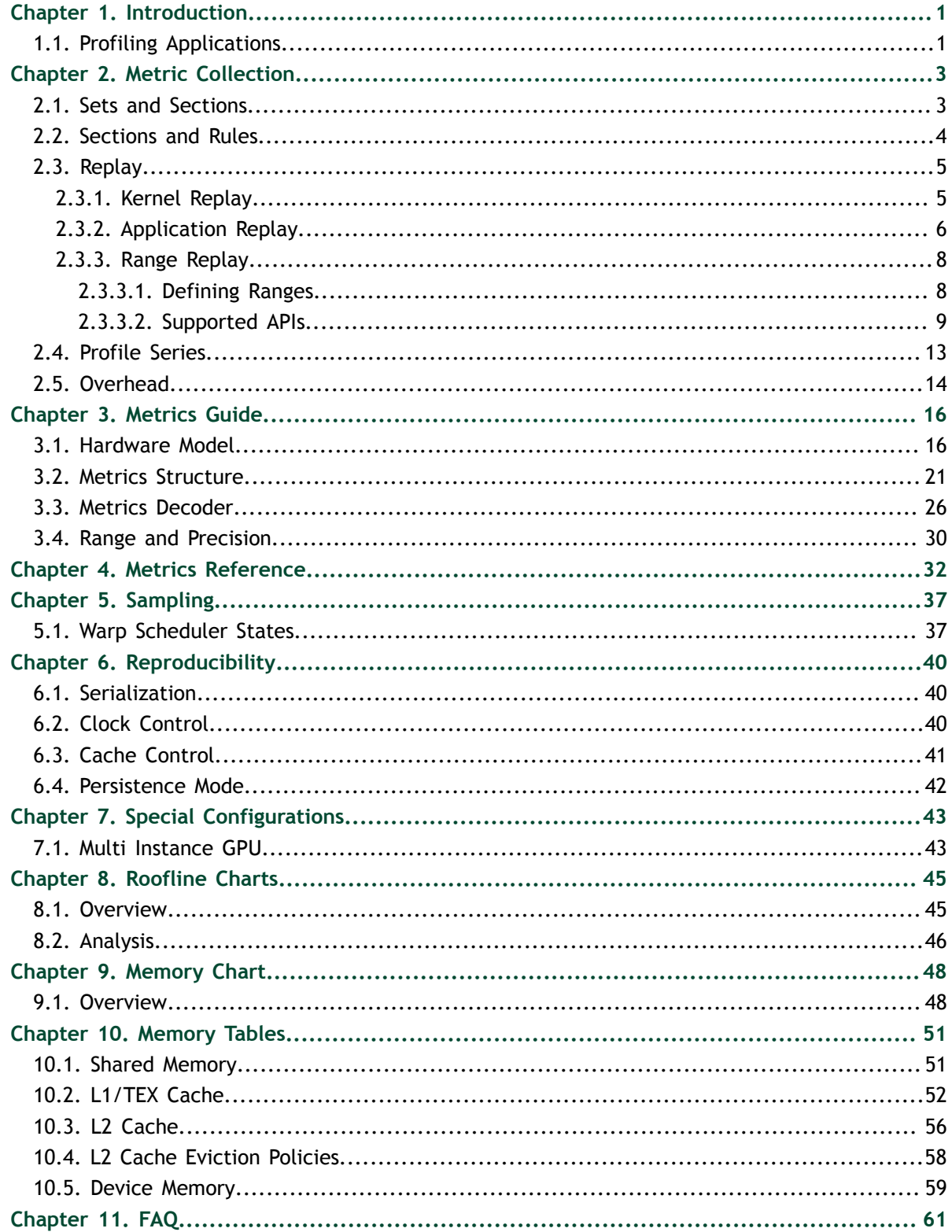

### **LIST OF TABLES**

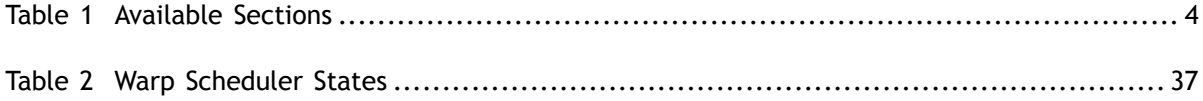

**www.nvidia.com** Kernel Profiling Guide v2022.3.0 | iv

# <span id="page-4-0"></span>Chapter 1. **INTRODUCTION**

This guide describes various profiling topics related to NVIDIA Nsight Compute and NVIDIA Nsight Compute CLI. Most of these apply to both the UI and the CLI version of the tool.

To use the tools effectively, it is recommended to read this guide, as well as at least the following chapters of the *CUDA Programming Guide*:

- **‣** [Programming Model](https://docs.nvidia.com/cuda/cuda-c-programming-guide/index.html#programming-model)
- **‣** [Hardware Implementation](https://docs.nvidia.com/cuda/cuda-c-programming-guide/index.html#hardware-implementation)
- **‣** [Performance Guidelines](https://docs.nvidia.com/cuda/cuda-c-programming-guide/index.html#performance-guidelines)

Afterwards, it should be enough to read the *Quickstart* chapter of the NVIDIA Nsight Compute or NVIDIA Nsight Compute CLI documentation, respectively, to start using the tools.

## <span id="page-4-1"></span>1.1. Profiling Applications

During regular execution, a CUDA application process will be launched by the user. It communicates directly with the CUDA user-mode driver, and potentially with the CUDA runtime library.

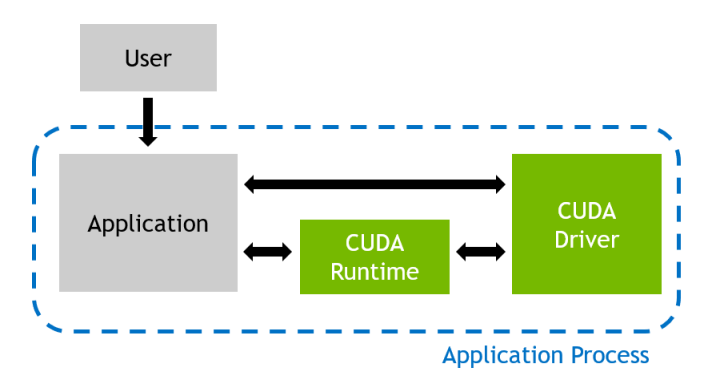

When profiling an application with NVIDIA Nsight Compute, the behavior is different. The user launches the NVIDIA Nsight Compute frontend (either the UI or the CLI)

on the host system, which in turn starts the actual application as a new process on the target system. While host and target are often the same machine, the target can also be a remote system with a potentially different operating system.

The tool inserts its measurement libraries into the application process, which allow the profiler to intercept communication with the CUDA user-mode driver. In addition, when a kernel launch is detected, the libraries can collect the requested performance metrics from the GPU. The results are then transferred back to the frontend.

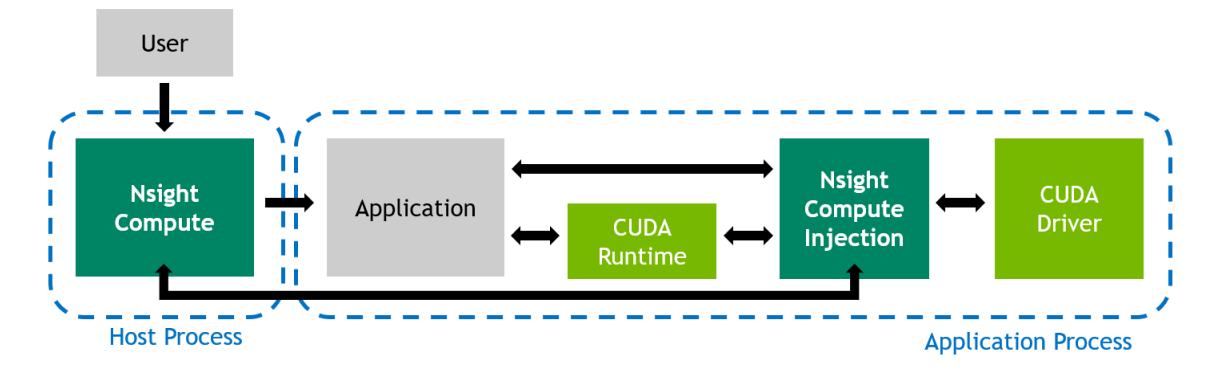

# <span id="page-6-0"></span>Chapter 2. METRIC COLLECTION

Collection of performance metrics is the key feature of NVIDIA Nsight Compute. Since there is a huge list of metrics available, it is often easier to use some of the tool's predefined [sets or sections](#page-6-1) to collect a commonly used subset. Users are free to adjust which metrics are collected for which kernels as needed, but it is important to keep in mind the [Overhead](#page-17-0) associated with data collection.

## <span id="page-6-1"></span>2.1. Sets and Sections

NVIDIA Nsight Compute uses *Section Sets* (short *sets*) to decide, on a very high level, the amount of metrics to be collected. Each set includes one or more *Sections*, with each section specifying several logically associated metrics. For example, one section might include only high-level SM and memory utilization metrics, while another could include metrics associated with the memory units, or the HW scheduler.

The number and type of metrics specified by a section has significant impact on the overhead during profiling. To allow you to quickly choose between a fast, less detailed profile and a slower, more comprehensive analysis, you can select the respective section set. See [Overhead](#page-17-0) for more information on profiling overhead.

By default, a relatively small number of metrics is collected. Those mostly include highlevel utilization information as well as static launch and occupancy data. The latter two are regularly available without replaying the kernel launch. The default set is collected when no **--set**, **--section** and no **--metrics** options are passed on the command line. The full set of sections can be collected with **--set full**.

Use **--list-sets** to see the list of currently available sets. Use **--list-sections** to see the list of currently available sections. The default search directory and the location of pre-defined section files are also called **sections/**. All related command line options can be found in the NVIDIA Nsight Compute CLI documentation.

# <span id="page-7-0"></span>2.2. Sections and Rules

### <span id="page-7-1"></span>Table 1 Available Sections

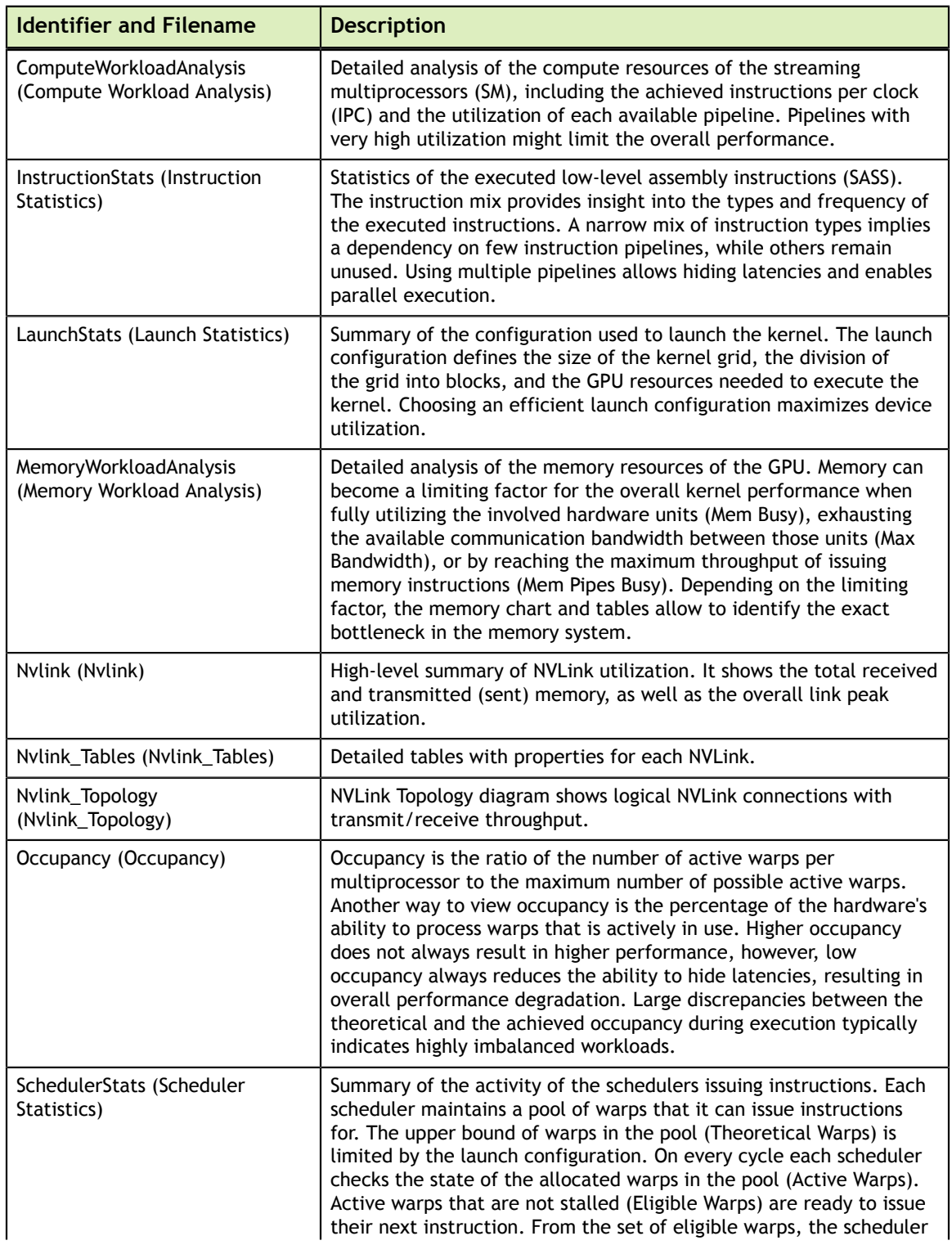

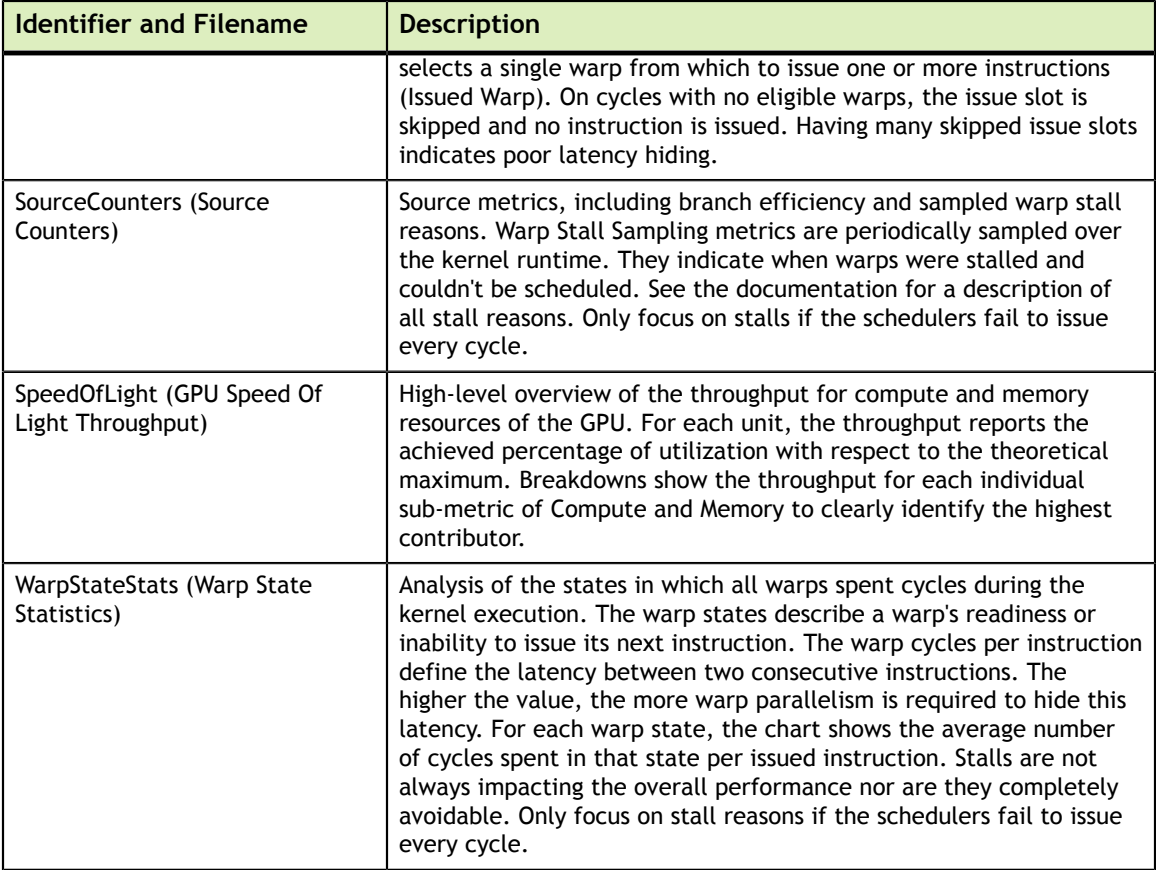

## <span id="page-8-0"></span>2.3. Replay

Depending on which metrics are to be collected, kernels might need to be *replayed* one or more times, since not all metrics can be collected in a single *pass*. For example, the number of metrics originating from hardware (HW) performance counters that the GPU can collect at the same time is limited. In addition, patch-based software (SW) performance counters can have a high impact on kernel runtime and would skew results for HW counters.

### <span id="page-8-1"></span>2.3.1. Kernel Replay

In *Kernel Replay*, all metrics requested for a specific kernel instance in NVIDIA Nsight Compute are grouped into one or more passes. For the first pass, all GPU memory that can be accessed by the kernel is saved. After the first pass, the subset of memory that is written by the kernel is determined. Before each pass (except the first one), this subset is restored in its original location to have the kernel access the same memory contents in each replay pass.

NVIDIA Nsight Compute attempts to use the fastest available storage location for this save-and-restore strategy. For example, if data is allocated in device memory, and there is still enough device memory available, it is stored there directly. If it runs out of device memory, the data is transferred to the CPU host memory. Likewise, if an

allocation originates from CPU host memory, the tool first attempts to save it into the same memory location, if possible.

As explained in [Overhead](#page-17-0), the time needed for this increases the more memory is accessed, especially written, by a kernel. If NVIDIA Nsight Compute determines that only a single replay pass is necessary to collect the requested metrics, no save-andrestore is performed at all to reduce overhead.

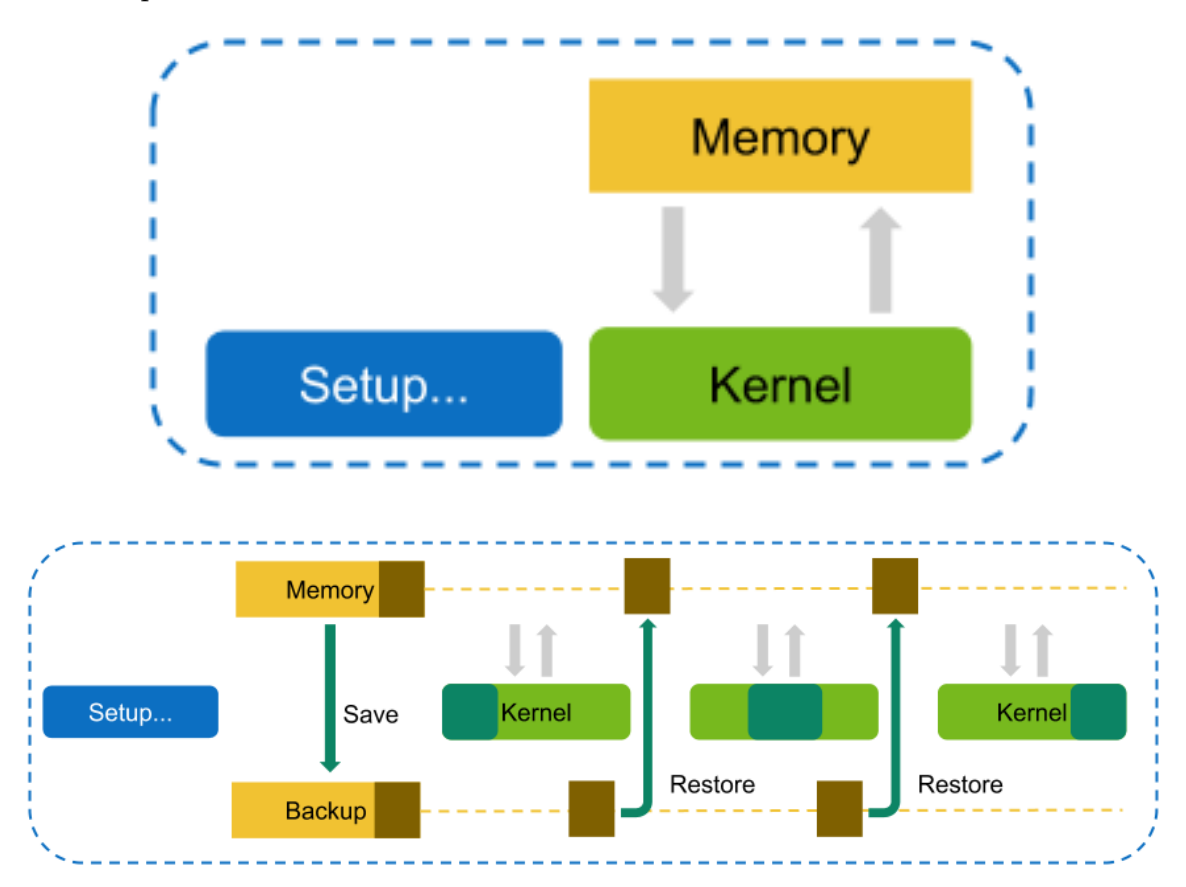

### <span id="page-9-0"></span>2.3.2. Application Replay

In *Application Replay*, all metrics requested for a specific kernel launch in NVIDIA Nsight Compute are grouped into one or more passes. In contrast to [Kernel Replay,](#page-8-1) the complete application is run multiple times, so that in each run one of those passes can be collected per kernel.

For correctly identifying and combining performance counters collected from multiple application replay passes of a single kernel launch into one result, the application needs to be deterministic with respect to its kernel activities and their assignment to GPUs, contexts, streams, and potentially NVTX ranges. Normally, this also implies that the application needs to be deterministic with respect to its overall execution.

Application replay has the benefit that memory accessed by the kernel does not need to be saved and restored via the tool, as each kernel launch executes only once during the lifetime of the application process. Besides avoiding memory save-and-restore overhead, application replay also allows to disable [Cache Control](#page-44-0). This is especially useful if other

GPU activities preceding a specific kernel launch are used by the application to set caches to some expected state.

In addition, application replay can support profiling kernels that have interdependencies to the host during execution. With kernel replay, this class of kernels typically hangs when being profiled, because the necessary responses from the host are missing in all but the first pass. In contrast, application replay ensures the correct behavior of the program execution in each pass.

In contrast to kernel replay, multiple passes collected via application replay imply that all host-side activities of the application are duplicated, too. If the application requires significant time for e.g. setup or file-system access, the overhead will increase accordingly.

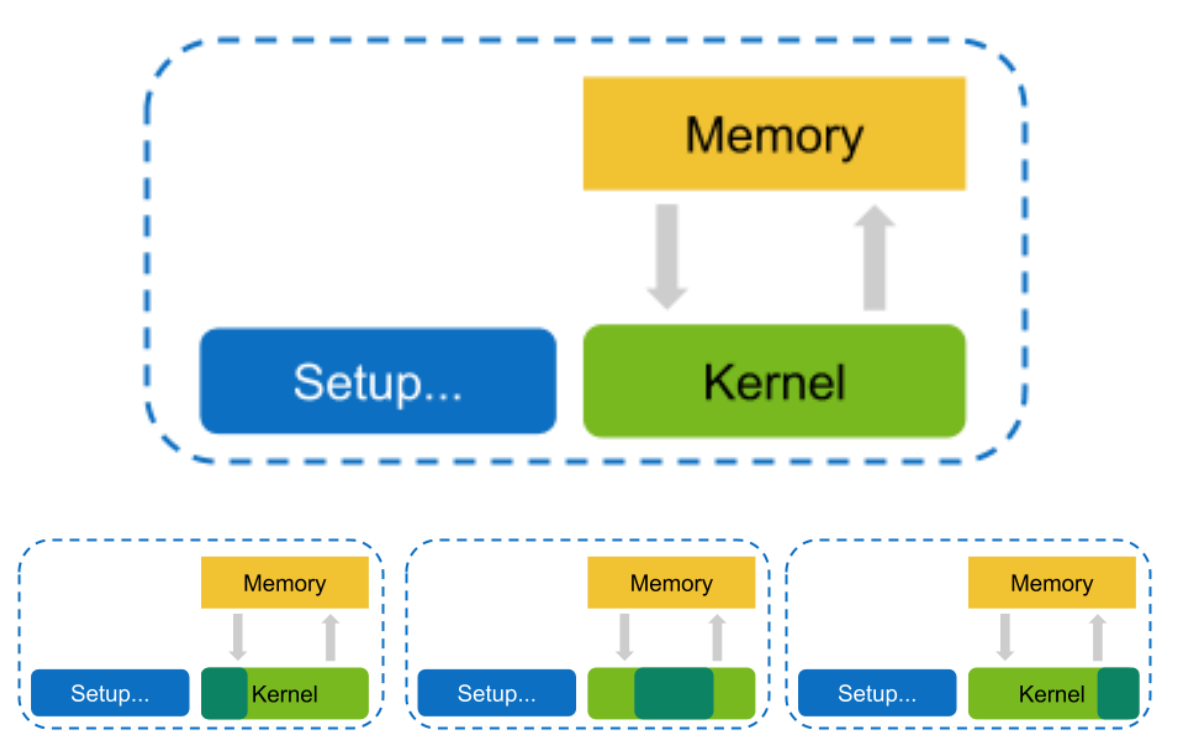

Across application replay passes, NVIDIA Nsight Compute matches metric data for the individual, selected kernel launches. The matching strategy can be selected using the **- app-replay-match** option. For matching, only kernels within the same process and running on the same device are considered. By default, the *grid* strategy is used, which matches launches according to their kernel name and grid size. When multiple launches have the same attributes (e.g. name and grid size), they are matched in execution order.

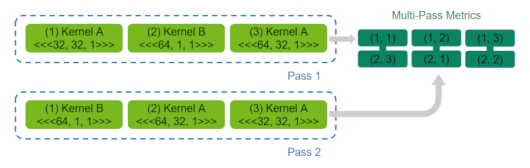

### <span id="page-11-0"></span>2.3.3. Range Replay

In *Range Replay*, all requested metrics in NVIDIA Nsight Compute are grouped into one or more passes. In contrast to [Kernel Replay](#page-8-1) and [Application Replay](#page-9-0), *Range Replay* captures and replays complete ranges of CUDA API calls and kernel launches within the profiled application. Metrics are then not associated with individual kernels but with the entire range. This allows the tool to execute kernels without serialization and thereby supports profiling kernels that should be run concurrently for correctness or performance reasons.

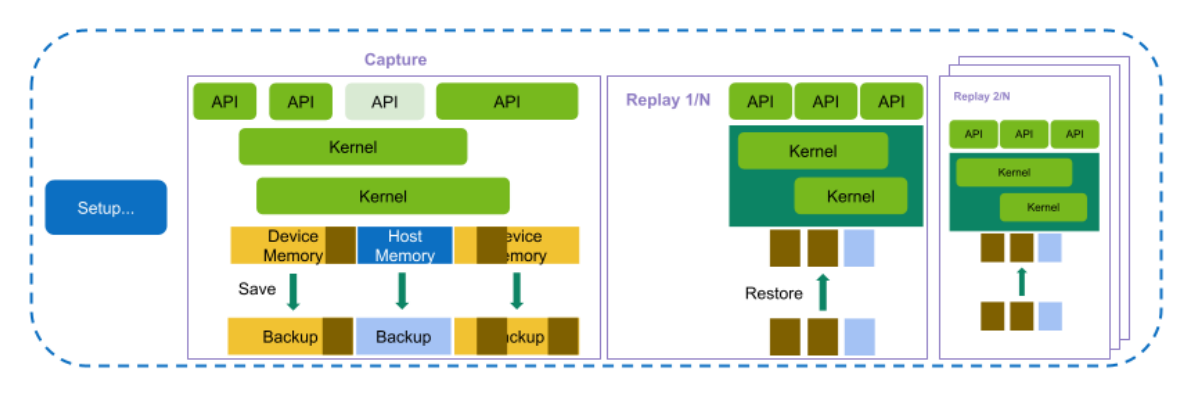

### <span id="page-11-1"></span>2.3.3.1. Defining Ranges

Range replay requires you to specify the range for profiling in the application. A range is defined by a start and an end marker and includes all CUDA API calls and kernels launched between these markers from any CPU thread. The application is responsible for inserting appropriate synchronization between threads to ensure that the anticipated set of API calls is captured. Range markers can be set using one of the following options:

**‣ Profiler Start/Stop API**

Set the start marker using **cu (da) ProfilerStart** and the end marker using **cu(da)ProfilerStop**. Note: The CUDA driver API variants of this API require to include **cudaProfiler.h**. The CUDA runtime variants require to include **cuda\_profiler\_api.h**.

This is the default for NVIDIA Nsight Compute.

**‣ NVTX Ranges**

Define the range using an NVTX Include expression. The range capture starts with the first CUDA API call and ends at the last API call for which the expression is matched, respectively. If multiple expressions are specified, a range is defined as soon as any of them matches. Hence, multiple expressions can be used to conveniently capture and profile multiple ranges for the same application execution.

The application must have been instrumented with the NVTX API for any expressions to match.

This mode is enabled by passing **--nvtx --nvtx-include <expression> [- nvtx-include <expression>]** to the NVIDIA Nsight Compute CLI.

Ranges must fulfill several requirements:

- It must be possible to synchronize all active CUDA contexts at the start of the range.
- **‣** Ranges must not include unsupported CUDA API calls. See [Supported APIs](#page-12-0) for the list of currently supported APIs.

In addition, there are several recommendations that ranges should comply with to guarantee a correct capture and replay:

- **‣** Set ranges as narrow as possible for capturing a specific set of CUDA kernel lanuches. The more API calls are included, the higher the potentially created overhead from capturing and replaying these API calls.
- **‣** Avoid freeing host allocations written by device memory during the range. This includes both heap as well as stack allocations. NVIDIA Nsight Compute does not intercept creation or destruction of generic host (CPU)-based allocations. However, to guarantee correct program execution after any replay of the range, the tool attempts to restore host allocations that were written from device memory during the capture. If these host addresses are invalid or re-assigned, the program behavior is undefined and potentially unstable. In cases where avoiding freeing such allocations is not possible, you should limit profiling to one range using **- launch-count 1**, set the *disable-host-restore* range replay option and optionally use **--kill yes** to terminate the process after this range.
- **‣** When defining the range markers using **cu(da)ProfilerStart/Stop**, prefer the CUDA driver API calls **cuProfilerStart/Stop**. Internally, NVIDIA Nsight Compute only intercepts the CUDA driver API variants and the CUDA runtime API may not trigger these if no CUDA context is active on the calling thread.

### <span id="page-12-0"></span>2.3.3.2. Supported APIs

Range replay supports a subset of the CUDA API for capture and replay. This page lists the supported functions as well as any further, API-specific limitations that may apply. If an unsupported API call is detected in the captured range, an error is reported and the range cannot be profiled. The groups listed below match the ones found in the [CUDA](https://docs.nvidia.com/cuda/cuda-driver-api/index.html) [Driver API documentation.](https://docs.nvidia.com/cuda/cuda-driver-api/index.html)

Generally, range replay only captures and replay CUDA *Driver* API calls. CUDA *Runtime* APIs calls can be captured when they generate only supported CUDA Driver API calls internally. Deprecated APIs are not supported.

#### **Error Handling**

All supported.

#### **Initialization**

Not supported.

#### **Version Management**

All supported.

#### **Device Management**

All supported, except:

**‣** cuDeviceSetMemPool

#### **Primary Context Management**

**‣** cuDevicePrimaryCtxGetState

#### **Context Management**

All supported, except:

- **‣** cuCtxSetCacheConfig
- **‣** cuCtxSetSharedMemConfig

#### **Module Management**

- **‣** cuModuleGetFunction
- **‣** cuModuleGetGlobal
- **‣** cuModuleGetSurfRef
- **‣** cuModuleGetTexRef
- **‣** cuModuleLoad
- **‣** cuModuleLoadData
- **‣** cuModuleLoadDataEx
- **‣** cuModuleLoadFatBinary
- **‣** cuModuleUnload

#### **Memory Management**

- **‣** cuArray\*
- **‣** cuDeviceGetByPCIBusId
- **‣** cuDeviceGetPCIBusId
- **‣** cuMemAlloc
- **‣** cuMemAllocHost
- **‣** cuMemAllocPitch
- **‣** cuMemcpy\*
- **‣** cuMemFree
- **‣** cuMemFreeHost
- **‣** cuMemGetAddressRange
- **‣** cuMemGetInfo
- **‣** cuMemHostAlloc
- **‣** cuMemHostGetDevicePointer
- **‣** cuMemHostGetFlags
- **‣** cuMemHostRegister
- **‣** cuMemHostUnregister
- **‣** cuMemset\*
- **‣** cuMipmapped\*

#### **Virtual Memory Management**

Not supported.

#### **Stream Ordered Memory Allocator**

Not supported.

#### **Unified Addressing**

Not supported.

#### **Stream Management**

- **‣** cuStreamCreate\*
- **‣** cuStreamDestroy
- **‣** cuStreamGet\*
- **‣** cuStreamQuery
- **‣** cuStreamSetAttribute
- **‣** cuStreamSynchronize
- **‣** cuStreamWaitEvent

#### **Event Management**

All supported.

#### **External Resource interoperability**

Not supported.

#### **Stream Memory Operations**

Not supported.

#### **Execution Control**

- **‣** cuFuncGetAttribute
- **‣** cuFuncGetModule
- **‣** cuFuncSetAttribute
- **‣** cuFuncSetCacheConfig
- **‣** cuLaunchCooperativeKernel
- **‣** cuLaunchHostFunc
- **‣** cuLaunchKernel

#### **Graph Management**

Not supported.

#### **Occupancy**

All supported.

#### **Texture/Surface Reference Management**

Not supported.

#### **Texture Object Management**

All supported.

#### **Surface Object Management**

All supported.

#### **Peer Context Memory Access**

Not supported.

#### **Graphics Interoperability**

Not supported.

#### **Driver Entry Point Access**

All supported.

#### **Surface Object Management**

All supported.

#### **OpenGL Interoperability**

Not supported.

#### **VDPAU Interoperability**

Not supported.

#### **EGL Interoperability**

Not supported.

## <span id="page-16-0"></span>2.4. Profile Series

The performance of a kernel is highly dependent on the used launch parameters. Small changes to the launch parameters can have a significant effect on the runtime behavior of the kernel. However, identifying the best parameter set for a kernel by manually testing a lot of combinations can be a tedious process.

To make this workflow faster and more convenient, Profile Series provide the ability to automatically profile a single kernel multiple times with changing parameters. The parameters to be modified and values to be tested can be independently enabled and configured. For each combination of selected parameter values a unique profile result is collected. And the modified parameter values are tracked in the description of the results of a series. By comparing the results of a profile series, the kernel's behavior on the changing parameters can be seen and the most optimal parameter set can be identified quickly.

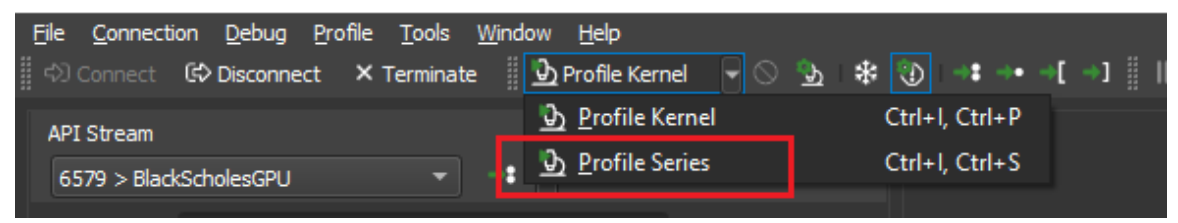

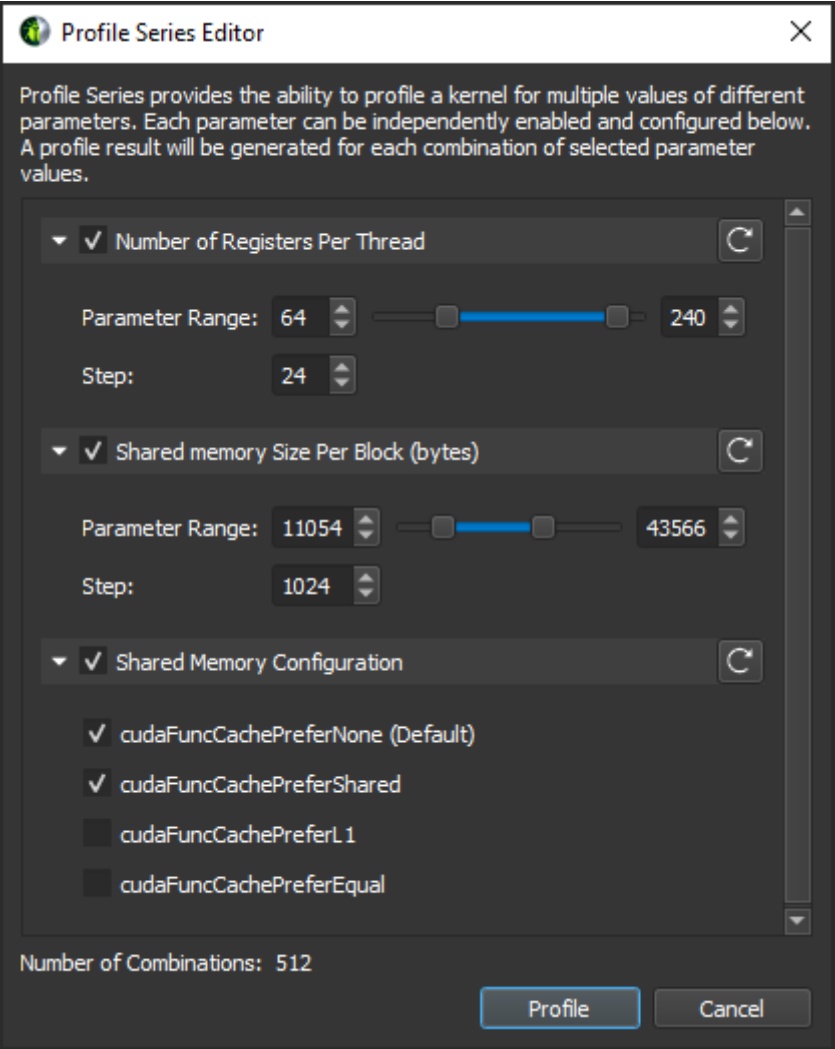

### <span id="page-17-0"></span>2.5. Overhead

As with most measurements, collecting performance data using NVIDIA Nsight Compute CLI incurs some runtime overhead on the application. The overhead does depend on a number of different factors:

#### **‣ Number and type of collected metrics**

Depending on the selected metric, data is collected either through a hardware performance monitor on the GPU, through software patching of the kernel instructions or via a launch or device attribute. The overhead between these mechanisms varies greatly, with launch and device attributes being "statically" available and requiring no kernel runtime overhead.

Furthermore, only a limited number of metrics can be collected in a single *pass* of the kernel execution. If more metrics are requested, the kernel launch is *replayed* multiple times, with its accessible memory being saved and restored between subsequent passes to guarantee deterministic execution. Therefore, collecting more

metrics can significantly increase overhead by requiring more replay passes and increasing the total amount of memory that needs to be restored during replay.

**‣ The collected section set**

Since each [set](#page-6-1) specifies a group of section to be collected, choosing a less comprehensive set can reduce profiling overhead. See the **--set** command in the NVIDIA Nsight Compute CLI documentation.

#### **‣ Number of collected sections**

Since each [section](#page-6-1) specifies a set metrics to be collected, selecting fewer sections can reduce profiling overhead. See the **--section** command in the NVIDIA Nsight Compute CLI documentation.

#### **‣ Number of profiled kernels**

By default, all selected metrics are collected for all launched kernels. To reduce the impact on the application, you can try to limit performance data collection to as few kernel functions and instances as makes sense for your analysis. See the filtering commands in the NVIDIA Nsight Compute CLI documentation.

There is a relatively high one-time overhead for the first profiled kernel in each context to generate the metric configuration. This overhead does not occur for subsequent kernels in the same context, if the list of collected metrics remains unchanged.

#### **‣ GPU Architecture**

For some metrics, the overhead can vary depending on the exact chip they are collected on, e.g. due to varying number of units on the chip. Similarly, the overhead for resetting the L2 cache in-between kernel replay passes depends on the size of that cache.

# <span id="page-19-0"></span>Chapter 3. METRICS GUIDE

## <span id="page-19-1"></span>3.1. Hardware Model

#### **Compute Model**

All NVIDIA GPUs are designed to support a general purpose heterogeneous parallel programming model, commonly known as *Compute*. This model decouples the GPU from the traditional graphics pipeline and exposes it as a general purpose parallel multiprocessor. A heterogeneous computing model implies the existence of a host and a device, which in this case are the CPU and GPU, respectively. At a high level view, the host (CPU) manages resources between itself and the device and will send work off to the device to be executed in parallel.

Central to the compute model is the Grid, Block, Thread hierarchy, which defines how compute work is organized on the GPU. The hierarchy from top to bottom is as follows:

- **‣** A *Grid* is a 1D, 2D or 3D array of thread blocks.
- **‣** A *Block* is a 1D, 2D or 3D array of threads, also known as a *Cooperative Thread Array (CTA)*.
- **‣** A *Thread* is a single thread which runs on one of the GPU's SM units.

The purpose of the Grid, Block, Thread hierarchy is to expose a notion of locality amongst a group of threads, i.e. a Cooperative Thread Array (CTA). In CUDA, CTAs are referred to as Thread Blocks. The architecture can exploit this locality by providing fast shared memory and barriers between the threads within a single CTA. When a Grid is launched, the architecture guarantees that all threads within a CTA will run concurrently on the same SM. Information on the grids and blocks can be found in the [Launch Statistics](#page-7-0) section.

The number of CTAs that fit on each SM depends on the physical resources required by the CTA. These resource limiters include the number of threads and registers, shared memory utilization, and hardware barriers. The number CTAs per SM is referred to as

the CTA *occupancy*, and these physical resources limit this occupancy. Details on the kernel's occupancy are collected by the [Occupancy](#page-7-0) section.

Each CTA can be scheduled on any of the available SMs, where there is no guarantee in the order of execution. As such, CTAs must be entirely independent, which means it is not possible for one CTA to wait on the result of another CTA. As CTAs are independent, the host (CPU) can launch a large Grid that will not fit on the hardware all at once, however any GPU will still be able to run it and produce the correct results.

CTAs are further divided into groups of 32 threads called *Warps*. If the number of threads in a CTA is not dividable by 32, the last warp will contain the remaining number of threads.

The total number of CTAs that can run concurrently on a given GPU is referred to as *Wave*. Consequently, the size of a Wave scales with the number of available SMs of a GPU, but also with the occupancy of the kernel.

#### **Streaming Multiprocessor**

The *Streaming Multiprocessor (SM)* is the core processing unit in the GPU. The SM is optimized for a wide diversity of workloads, including general-purpose computations, deep learning, ray tracing, as well as lighting and shading. The SM is designed to simultaneously execute multiple CTAs. CTAs can be from different grid launches.

The SM implements an execution model called Single Instruction Multiple Threads (SIMT), which allows individual threads to have unique control flow while still executing as part of a warp. The Turing SM inherits the Volta SM's independent thread scheduling model. The SM maintains execution state per thread, including a program counter (PC) and call stack. The independent thread scheduling allows the GPU to yield execution of any thread, either to make better use of execution resources or to allow a thread to wait for data produced by another thread possibly in the same warp. Collecting the [Source Counters](#page-7-0) section allows you to inspect instruction execution and predication details on the *Source Page*, along with [Sampling](#page-40-0) information.

Each SM is partitioned into four processing blocks, called *SM sub partitions*. The SM sub partitions are the primary processing elements on the SM. Each sub partition contains the following units:

- **‣** Warp Scheduler
- **‣** Register File
- **‣** Execution Units/Pipelines/Cores
	- **‣** Integer Execution units
	- **‣** Floating Point Execution units
	- **‣** Memory Load/Store units
	- **‣** Special Function unit
	- **‣** Tensor Cores

Shared within an SM across the four SM partitions are:

- **‣** Unified L1 Data Cache / Shared Memory
- **‣** Texture units
- **‣** RT Cores, if available

A warp is allocated to a sub partition and resides on the sub partition from launch to completion. A warp is referred to as *active* or *resident* when it is mapped to a sub partition. A sub partition manages a fixed size pool of warps. On Volta architectures, the size of the pool is 16 warps. On Turing architectures the size of the pool is 8 warps. Active warps can be in *eligible* state if the warp is ready to issue an instruction. This requires the warp to have a decoded instruction, all input dependencies resolved, and for the function unit to be available. Statistics on active, eligible and issuing warps can be collected with the [Scheduler Statistics](#page-7-0) section.

A warp is *stalled* when the warp is waiting on

- **‣** an instruction fetch,
- a memory dependency (result of memory instruction),
- **‣** an execution dependency (result of previous instruction), or
- **‣** a synchronization barrier.

See [Warp Scheduler States](#page-40-1) for the list of stall reasons that can be profiled and the [Warp](#page-7-0) [State Statistics](#page-7-0) section for a summary of warp states found in the kernel execution.

The most important resource under the compiler's control is the number of registers used by a kernel. Each sub partition has a set of 32-bit registers, which are allocated by the HW in fixed-size chunks. The [Launch Statistics](#page-7-0) section shows the kernel's register usage.

#### <span id="page-21-0"></span>**Memory**

Global memory is a 49-bit virtual address space that is mapped to physical memory on the device, pinned system memory, or peer memory. Global memory is visible to all threads in the GPU. Global memory is accessed through the SM L1 and GPU L2.

Local memory is private storage for an executing thread and is not visible outside of that thread. It is intended for thread-local data like thread stacks and register spills. Local memory addresses are translated to global virtual addresses by the the AGU unit. Local memory has the same latency as global memory. One difference between global and local memory is that local memory is arranged such that consecutive 32-bit words are accessed by consecutive thread IDs. Accesses are therefore fully coalesced as long as all threads in a warp access the same relative address (e.g., same index in an array variable, same member in a structure variable, etc.).

Shared memory is located on chip, so it has much higher bandwidth and much lower latency than either local or global memory. Shared memory can be shared across a compute CTA. Compute CTAs attempting to share data across threads via shared

memory must use synchronization operations (such as \_\_syncthreads()) between stores and loads to ensure data written by any one thread is visible to other threads in the CTA. Similarly, threads that need to share data via global memory must use a more heavyweight global memory barrier.

Shared memory has 32 banks that are organized such that successive 32-bit words map to successive banks that can be accessed simultaneously. Any 32-bit memory read or write request made of 32 addresses that fall in 32 distinct memory banks can therefore be serviced simultaneously, yielding an overall bandwidth that is 32 times as high as the bandwidth of a single request. However, if two addresses of a memory request fall in the same memory bank, there is a bank conflict and the access has to be serialized.

A shared memory request for a warp does not generate a bank conflict between two threads that access any address within the same 32-bit word (even though the two addresses fall in the same bank). When multiple threads make the same read access, one thread receives the data and then broadcasts it to the other threads. When multiple threads write to the same location, only one thread succeeds in the write; which thread that succeeds is undefined.

<span id="page-22-0"></span>Detailed memory metrics are collected by the [Memory Workload Analysis](#page-7-0) section.

#### **Caches**

All GPU units communicate to main memory through the Level 2 cache, also known as the L2. The L2 cache sits between on-chip memory clients and the framebuffer. L2 works in physical-address space. In addition to providing caching functionality, L2 also includes hardware to perform compression and global atomics.

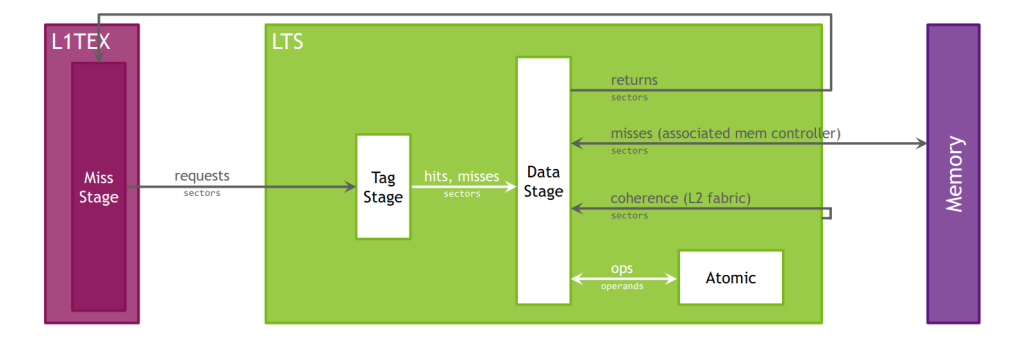

The Level 1 Data Cache, or L1, plays a key role in handling global, local, shared, texture, and surface memory reads and writes, as well as reduction and atomic operations. On Volta and Turing architectures there are , there are two L1 caches per TPC, one for each SM. For more information on how L1 fits into the texturing pipeline, see the [TEX unit](#page-23-0) description. Also note that while this section often uses the name "L1", it should be understood that the L1 data cache, shared data, and the Texture data cache are one and the same.

L1 receives requests from two units: the SM and TEX. L1 receives global and local memory requests from the SM and receives texture and surface requests from TEX. These operations access memory in the global memory space, which L1 sends through a secondary cache, the L2.

Cache hit and miss rates as well as data transfers are reported in the [Memory Workload](#page-7-0) [Analysis](#page-7-0) section.

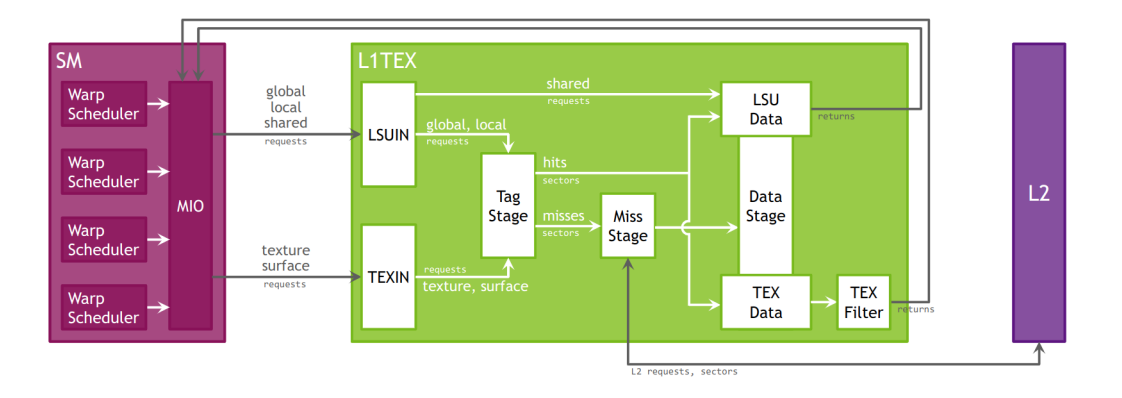

#### <span id="page-23-0"></span>**Texture/Surface**

The TEX unit performs texture fetching and filtering. Beyond plain texture memory access, TEX is responsible for the addressing, LOD, wrap, filter, and format conversion operations necessary to convert a texture read request into a result.

TEX receives two general categories of requests from the SM via its input interface: texture requests and surface load/store operations. Texture and surface memory space resides in device memory and are cached in L1. Texture and surface memory are allocated as block-linear surfaces (e.g. 2D, 2D Array, 3D). Such surfaces provide a cachefriendly layout of data such that neighboring points on a 2D surface are also located close to each other in memory, which improves access locality. Surface accesses are bounds-checked by the TEX unit prior to accessing memory, which can be used for implementing different texture wrapping modes.

The L1 cache is optimized for 2D spatial locality, so threads of the same warp that read texture or surface addresses that are close together in 2D space will achieve optimal performance. The L1 cache is also designed for streaming fetches with constant latency; a cache hit reduces DRAM bandwidth demand but not fetch latency. Reading device memory through texture or surface memory presents some benefits that can make it an advantageous alternative to reading memory from global or constant memory.

Information on texture and surface memory can be found in the [Memory Workload](#page-7-0) [Analysis](#page-7-0) section.

## <span id="page-24-0"></span>3.2. Metrics Structure

#### **Metrics Overview**

NVIDIA Nsight Compute uses an advanced metrics calculation system, designed to help you determine what happened (counters and metrics), and how close the program reached to peak GPU performance (throughputs as a percentage). Every counter has associated peak rates in the database, to allow computing its throughput as a percentage.

Throughput metrics return the maximum percentage value of their constituent counters. These constituents have been carefully selected to represent the sections of the GPU pipeline that govern peak performance. While all counters can be converted to a %-ofpeak, not all counters are suitable for peak-performance analysis; examples of unsuitable counters include qualified subsets of activity, and workload residency counters. Using throughput metrics ensures meaningful and actionable analysis.

Two types of peak rates are available for every counter: burst and sustained. Burst rate is the maximum rate reportable in a single clock cycle. Sustained rate is the maximum rate achievable over an infinitely long measurement period, for "typical" operations. For many counters, burst equals sustained. Since the burst rate cannot be exceeded, percentages of burst rate will always be less than 100%. Percentages of sustained rate can occasionally exceed 100% in edge cases.

#### <span id="page-24-1"></span>**Metrics Entities**

While in NVIDIA Nsight Compute, all performance counters are named *metrics*, they can be split further into groups with specific properties. For metrics collected via the *PerfWorks* measurement library, the following entities exist:

**Counters** may be either a raw counter from the GPU, or a calculated counter value. Every counter has four sub-metrics under it, which are also called *roll-ups*:

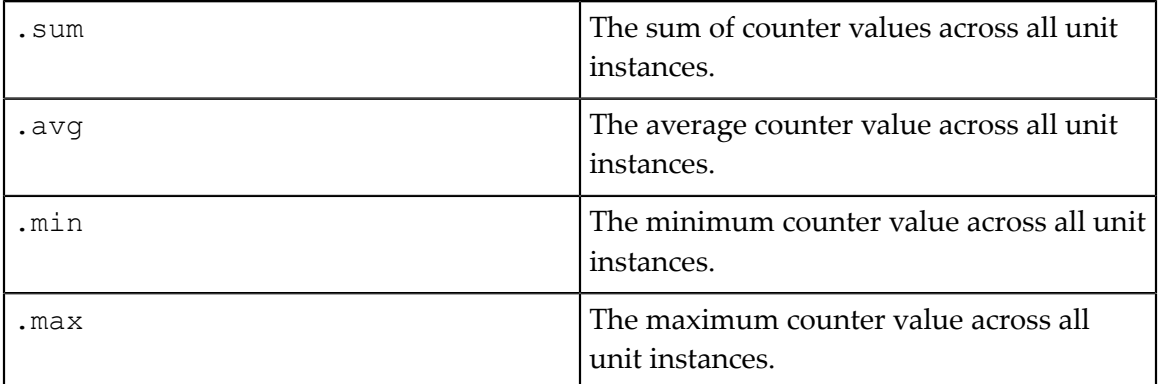

Counter roll-ups have the following calculated quantities as built-in sub-metrics:

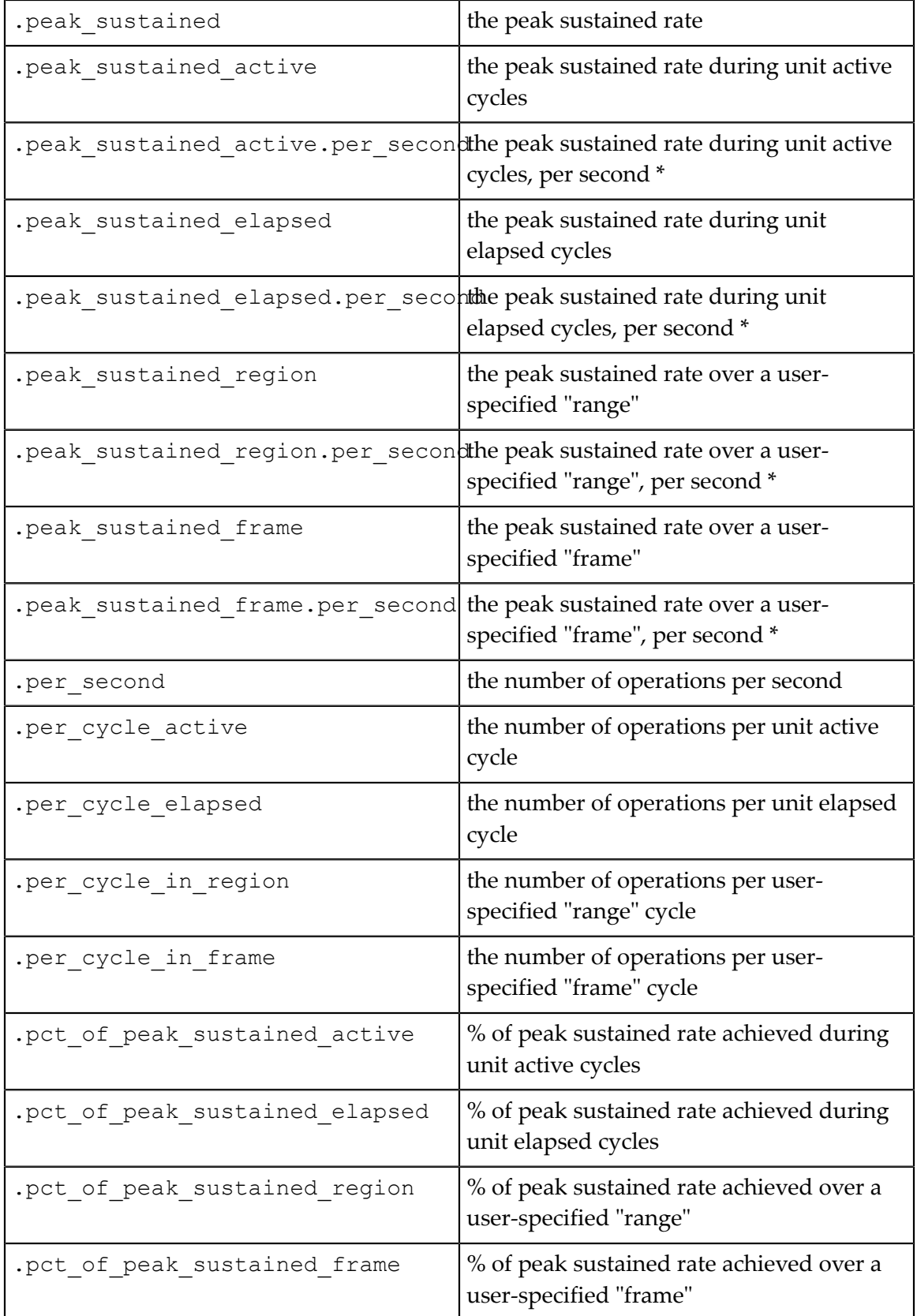

\* sub-metrics added in NVIDIA Nsight Compute 2022.2.0.

#### Example: **ncu --query-metrics-mode suffix --metrics sm\_\_inst\_executed --chip ga100**

**Ratios** have three sub-metrics:

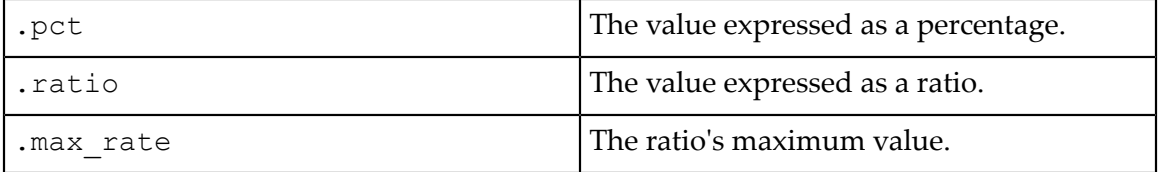

```
Example: ncu --query-metrics-mode suffix --metrics
smsp__average_warp_latency --chip ga100
```
**Throughputs** indicate how close a portion of the GPU reached to peak rate. Every throughput has the following sub-metrics:

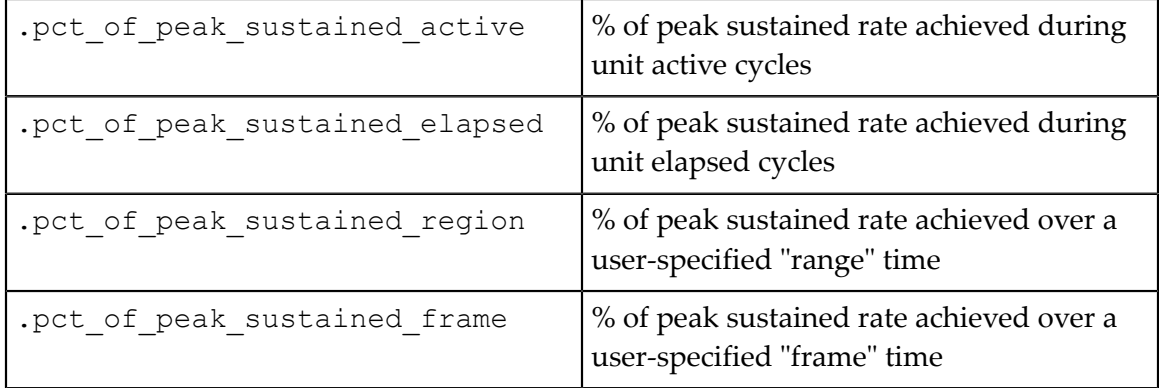

#### Example: **ncu --query-metrics-mode suffix --metrics sm\_\_throughput - chip ga100**

Throughputs have a breakdown of underlying metrics from which the throughput value is computed. You can collect **breakdown:<throughput-metric>** to collect a throughput's breakdown metrics.

**Deprecated counter sub-metrics:** The following sub-metrics were removed in NVIDIA Nsight Compute 2022.2.0, due to not being useful for performance optimization:

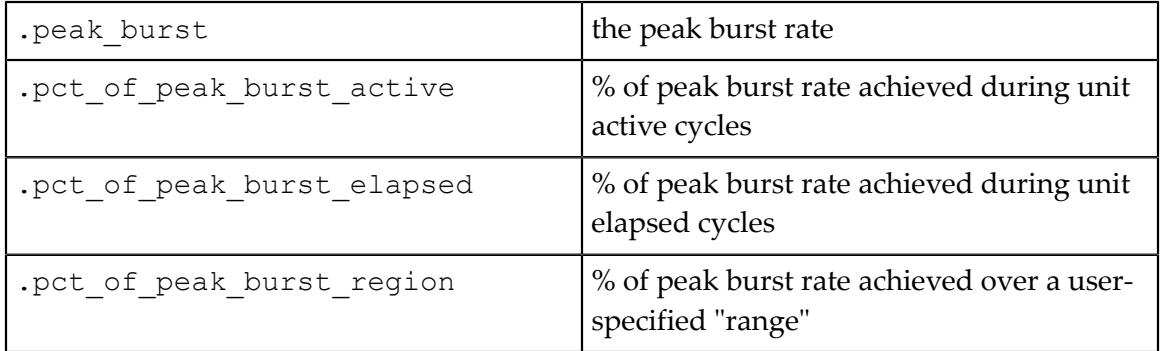

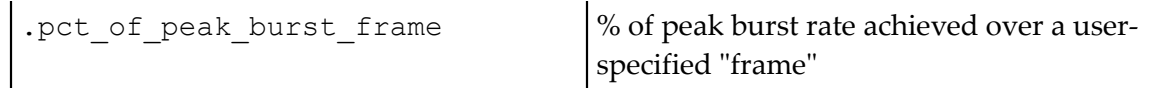

**Deprecated throughput sub-metrics:** The following sub-metrics were removed in NVIDIA Nsight Compute 2022.2, due to not being useful for performance optimization:

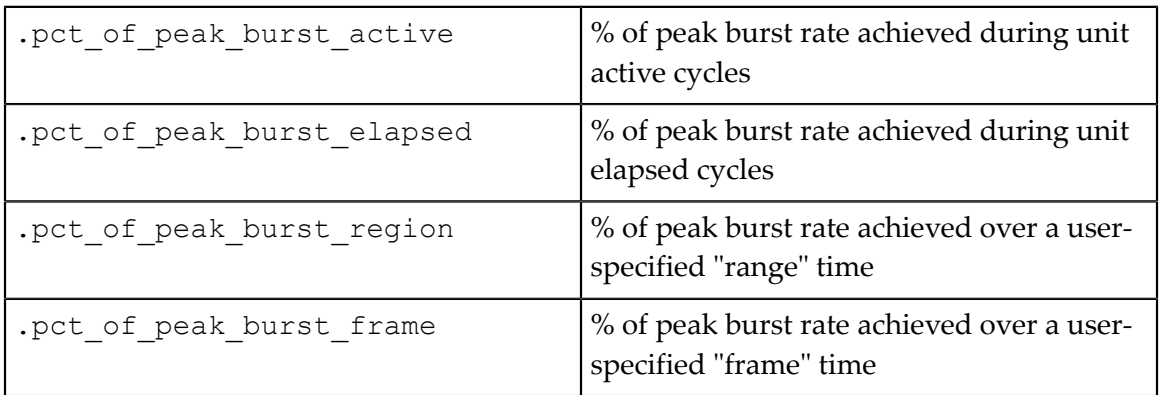

In addition to PerfWorks metrics, NVIDIA Nsight Compute uses several other measurement providers that each generate their own metrics. These are explained in the [Metrics Reference.](#page-35-0)

#### <span id="page-28-0"></span>**Metrics Examples**

```
## non-metric names -- *not* directly evaluable
sm__inst_executed # counter
smsp__average_warp_latency # ratio
sm__throughput # throughput
## a counter's four first-level sub-metrics -- all evaluable
sm__inst_executed.sum
sm__inst_executed.avg
sm__inst_executed.min
sm__inst_executed.max
## all names below are metrics -- all evaluable
l1tex data bank conflicts pipe lsu.sum
l1tex__data_bank_conflicts_pipe_lsu.sum.peak_sustained
l1tex_data_bank_conflicts_pipe_lsu.sum.peak_sustained_active
l1tex__data_bank_conflicts_pipe_lsu.sum.peak_sustained_active.per_second
l1tex__data_bank_conflicts_pipe_lsu.sum.peak_sustained_elapsed
l1tex__data_bank_conflicts_pipe_lsu.sum.peak_sustained_elapsed.per_second
l1tex__data_bank_conflicts_pipe_lsu.sum.peak_sustained_frame
l1tex_data_bank_conflicts_pipe_lsu.sum.peak_sustained_frame.per_second
l1tex__data_bank_conflicts_pipe_lsu.sum.peak_sustained_region
l1tex__data_bank_conflicts_pipe_lsu.sum.peak_sustained_region.per_second
l1tex__data_bank_conflicts_pipe_lsu.sum.per_cycle_active
l1tex__data_bank_conflicts_pipe_lsu.sum.per_cycle_elapsed
l1tex__data_bank_conflicts_pipe_lsu.sum.per_cycle_in_frame
l1tex__data_bank_conflicts_pipe_lsu.sum.per_cycle_in_region
l1tex__data_bank_conflicts_pipe_lsu.sum.per_second
l1tex__data_bank_conflicts_pipe_lsu.sum.pct_of_peak_sustained_active
l1tex_data_bank_conflicts_pipe_lsu.sum.pct_of_peak_sustained_elapsed
l1tex__data_bank_conflicts_pipe_lsu.sum.pct_of_peak_sustained_frame
l1tex_data_bank_conflicts_pipe_lsu.sum.pct_of_peak_sustained_region
...
```
#### **Metrics Naming Conventions**

Counters and metrics \_generally\_ obey the naming scheme:

- **‣** Unit-Level Counter : unit (subunit?) (pipestage?) quantity (qualifiers?)
- **‣** Interface Counter : unit (subunit?) (pipestage?) (interface) quantity (qualifiers?)
- **‣** Unit Metric : (counter\_name).(rollup\_metric)
- Sub-Metric: (counter name).(rollup metric).(submetric)

#### where

- **‣** unit: A logical or physical unit of the GPU
- **‣** subunit: The subunit within the unit where the counter was measured. Sometimes this is a pipeline mode instead.
- **‣** pipestage: The pipeline stage within the subunit where the counter was measured.
- **‣** quantity: What is being measured. Generally matches the *dimensional units*.
- **‣** qualifiers: Any additional predicates or filters applied to the counter. Often, an unqualified counter can be broken down into several qualified sub-components.
- **‣** interface: Of the form sender2receiver, where sender is the source-unit and receiver is the destination-unit.
- **‣** rollup\_metric: One of sum, avg, min, max.
- **‣** submetric: refer to section [Metrics Entities](#page-24-1)

Components are not always present. Most top-level counters have no qualifiers. Subunit and pipestage may be absent where irrelevant, or there may be many subunit specifiers for detailed counters.

#### **Cycle Metrics**

Counters using the term cycles in the name report the number of cycles in the unit's clock domain. Unit-level cycle metrics include:

- **‣** unit\_\_cycles\_elapsed : The number of cycles within a range. The cycles' DimUnits are specific to the unit's clock domain.
- unit cycles active: The number of cycles where the unit was processing data.
- **‣** unit\_\_cycles\_stalled : The number of cycles where the unit was unable to process new data because its output interface was blocked.
- unit\_cycles\_idle: The number of cycles where the unit was idle.

Interface-level cycle counters are often (not always) available in the following variations:

- **‣** unit\_\_(interface)\_active : Cycles where data was transferred from sourceunit to destination-unit.
- **‣** unit\_\_(interface)\_stalled : Cycles where the source-unit had data, but the destination-unit was unable to accept data.

### <span id="page-29-0"></span>3.3. Metrics Decoder

The following explains terms found in NVIDIA Nsight Compute metric names, as introduced in [Metrics Structure.](#page-24-0)

#### **Units**

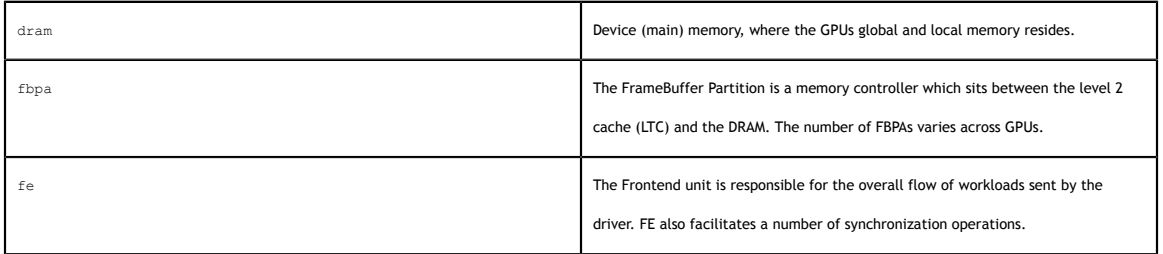

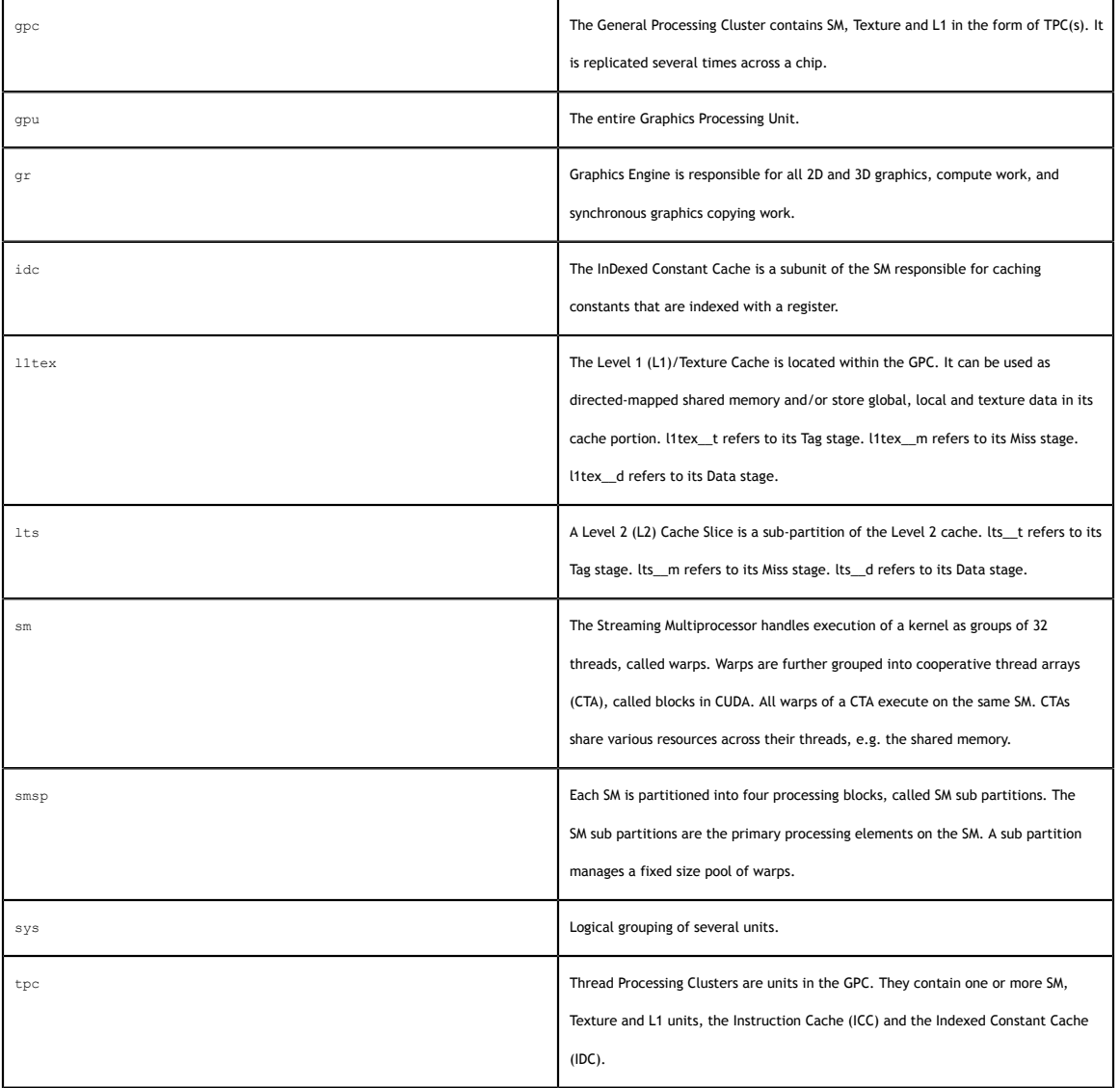

### **Subunits**

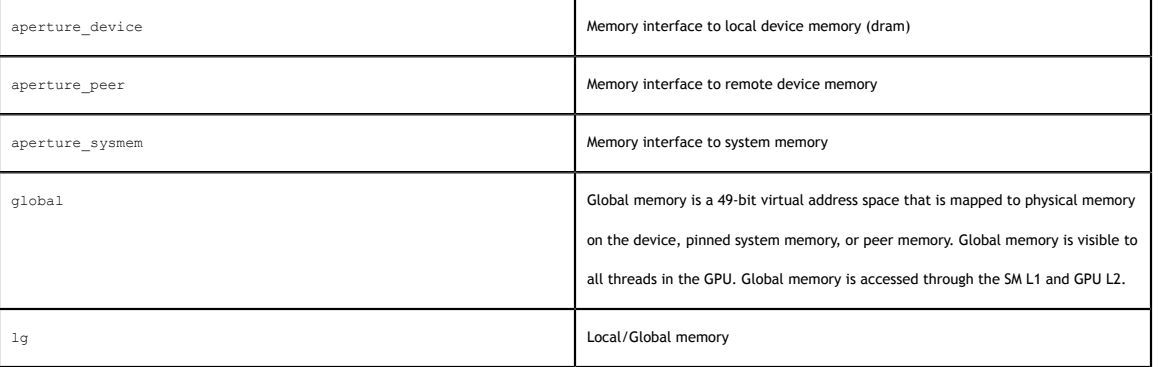

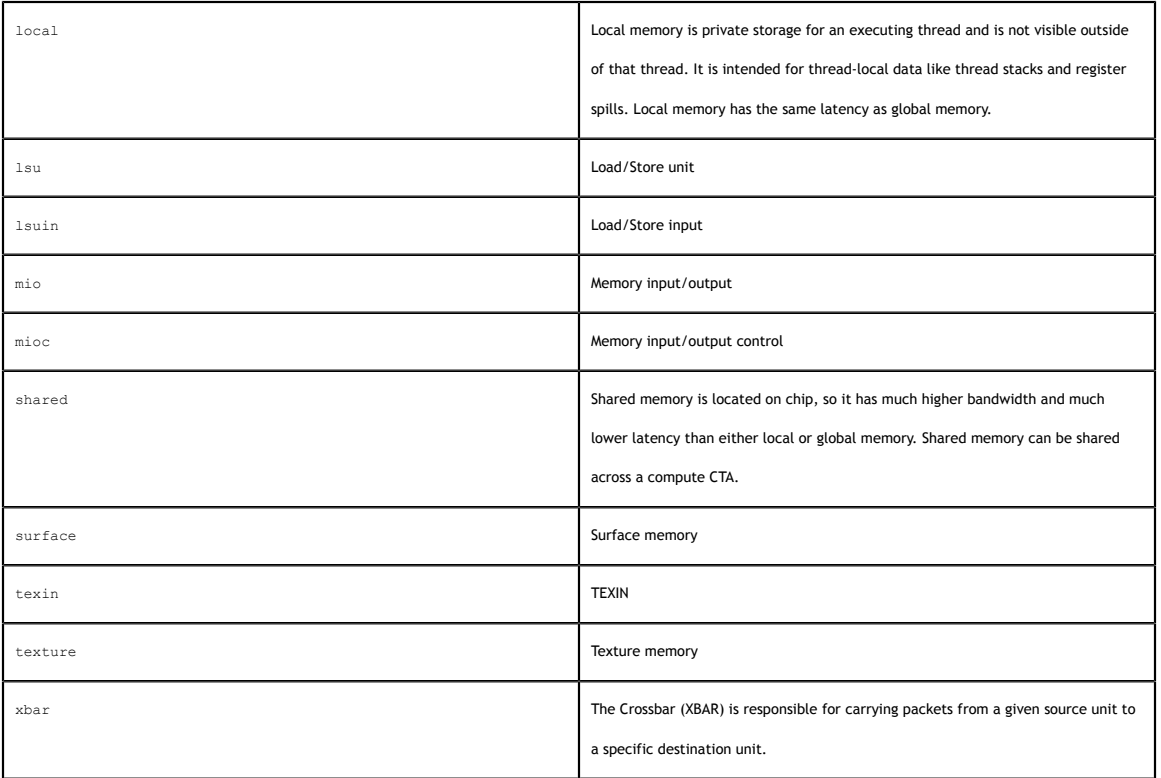

### **Pipelines**

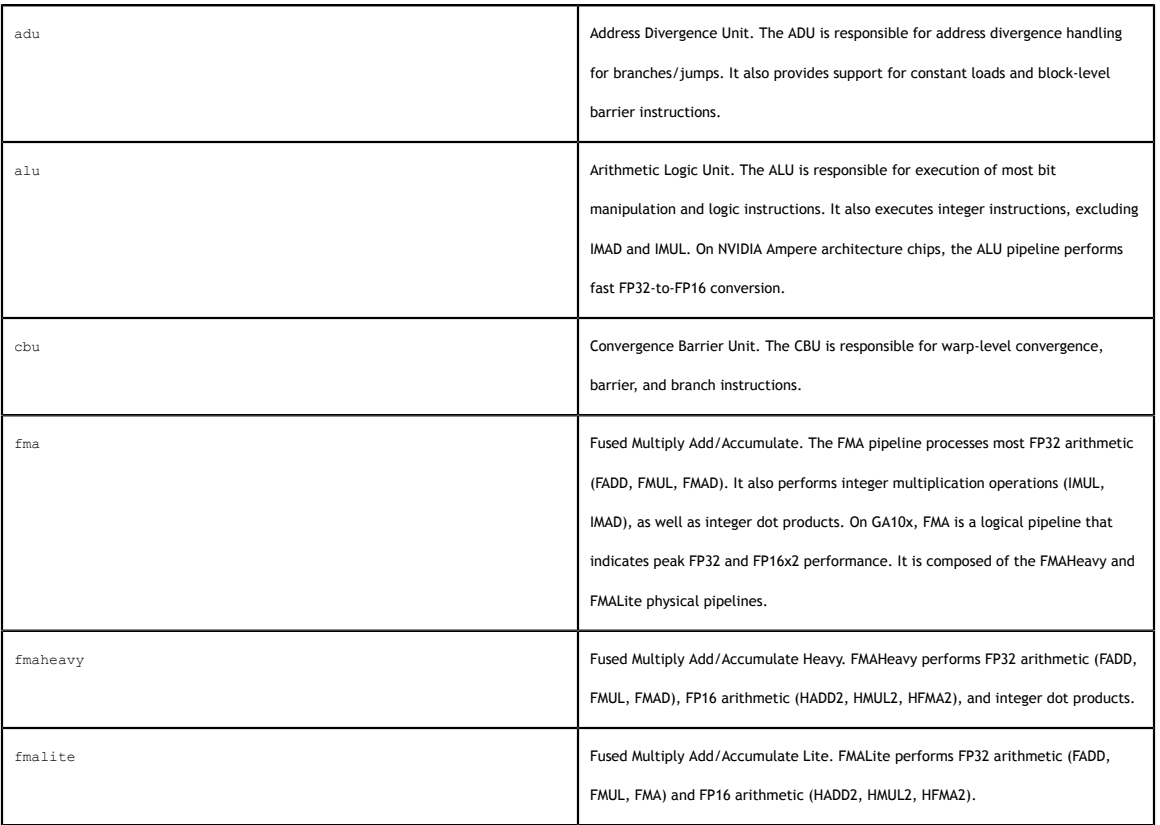

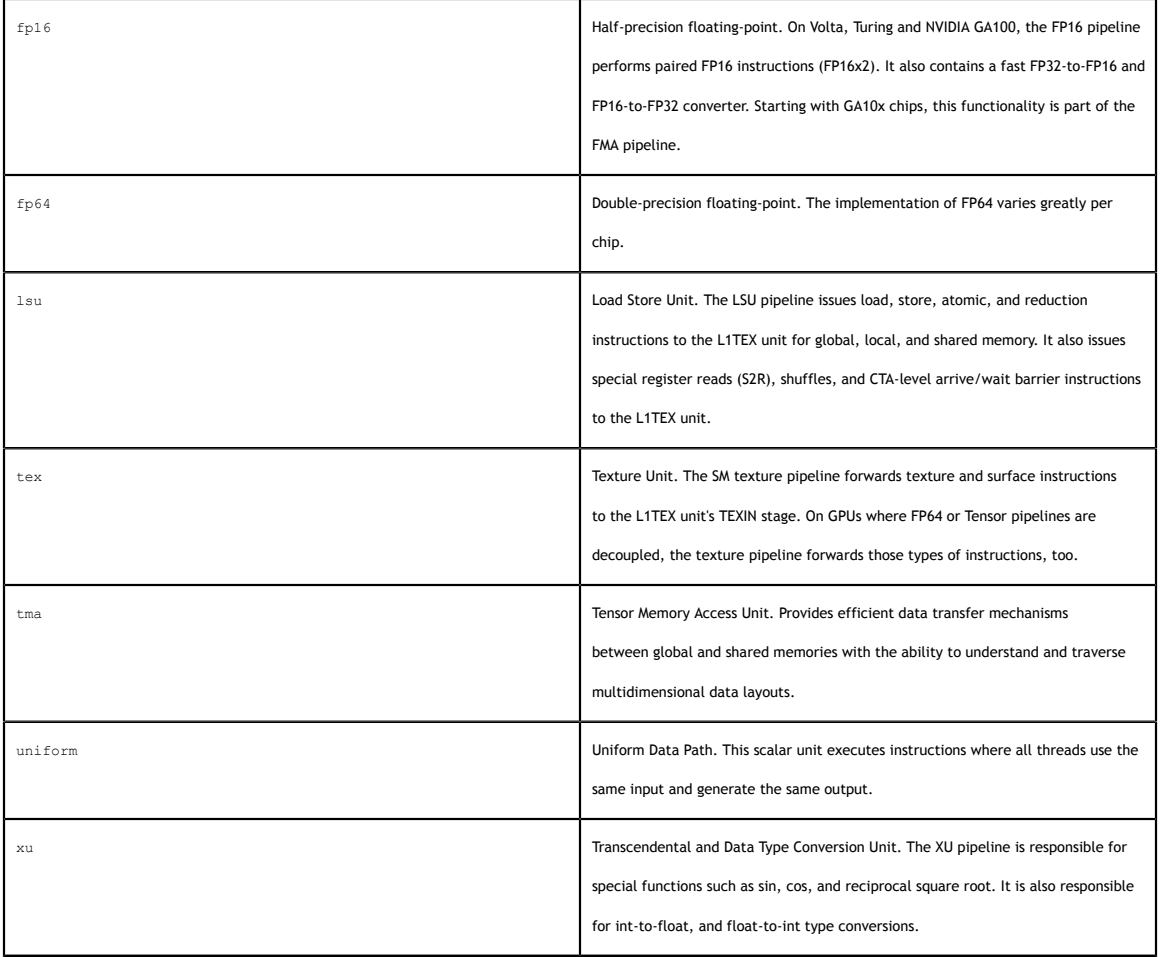

### <span id="page-32-0"></span>**Quantities**

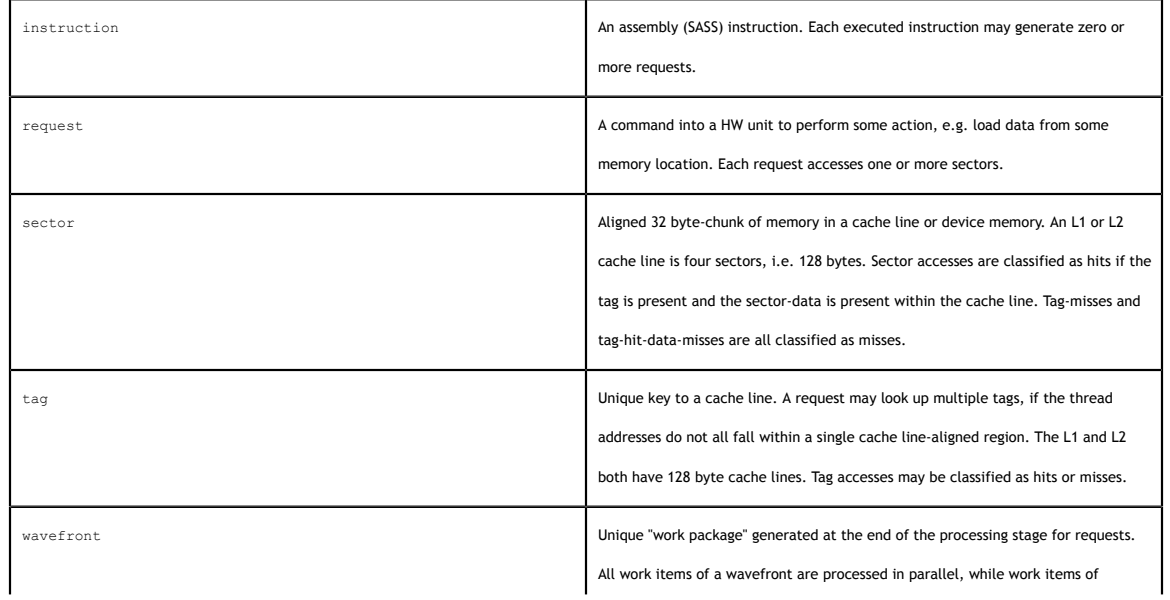

different wavefronts are serialized and processed on different cycles. At least one wavefront is generated for each request.

A simplified model for the processing in L1TEX for Volta and newer architectures can be described as follows: When an SM executes a global or local memory instruction for a warp, a single *request* is sent to L1TEX. This request communicates the information for all participating threads of this warp (up to 32). For local and global memory, based on the access pattern and the participating threads, the request requires to access a number of cache lines, and *sectors* within these cache lines. The L1TEX unit has internally multiple processing stages operating in a pipeline.

A *wavefront* is the maximum unit that can pass through that pipeline stage per cycle. If not all cache lines or sectors can be accessed in a single wavefront, multiple wavefronts are created and sent for processing one by one, i.e. in a serialized manner. Limitations of the work within a wavefront may include the need for a consistent memory space, a maximum number of cache lines that can be accessed, as well as various other reasons. Each wavefront then flows through the L1TEX pipeline and fetches the sectors handled in that wavefront. The given relationships of the three key values in this model are *requests:sectors is 1:N, wavefronts:sectors 1:N, and requests:wavefronts is 1:N*.

A wavefront is described as a (work) package that can be processed at once, i.e. there is a notion of processing one wavefront per cycle in L1TEX. Wavefronts therefore represent the number of cycles required to process the requests, while the number of sectors per request is a property of the *access pattern* of the memory instruction for all participating threads. For example, it is possible to have a memory instruction that requires 4 sectors per request in 1 wavefront. However, you can also have a memory instruction having 4 sectors per request, but requiring 2 or more wavefronts.

### <span id="page-33-0"></span>3.4. Range and Precision

#### **Overview**

In general, measurement values that lie outside the expected logical range of a metric can be attributed to one or more of the below root-causes. If values are exceeding such range, they are not clamped by the tool to their expected value on purpose to ensure that the rest of the profiler report remains self-consistent.

#### **Asynchronous GPU activity**

GPU engines other than the one measured by a metric (display, copy engine, video encoder, video decoder, etc.) potentially access shared resources during profiling. Such chip-global shared resources include L2, DRAM, PCIe, and NVLINK. If the kernel launch is small, the other engine(s) can cause significant confusion in e.g. the DRAM results, since it is not possible to isolate the DRAM traffic of the SM. To reduce the

impact of such asynchronous units, consider profiling on a GPU without active display and without other processes that can access the GPU at the time.

#### **Multi-pass data collection**

Out-of-range metrics often occur when the profiler [replays](#page-8-1) the kernel launch to collect metrics, and work distribution is significantly different across replay passes. A metric such as hit rate (hits / queries) can have significant error if hits and queries are collected on different passes and the kernel does not saturate the GPU to reach a steady state (generally > 20 µs). Similarly, it can show unexpected values when the workload is inherently variable, as e.g. in the case of spin loops.

To mitigate the issue, when applicable try to increase the measured workload to allow the GPU to reach a steady state for each launch. Reducing the number of metrics collected at the same time can also improve precision by increasing the likelihood that counters contributing to one metric are collected in a single pass.

#### **Tool issue**

If you still observe metric issues after following the guidelines above, please [reach out to](https://forums.developer.nvidia.com/c/development-tools/nsight-compute) [us](https://forums.developer.nvidia.com/c/development-tools/nsight-compute) and describe your issue.

# <span id="page-35-0"></span>Chapter 4. METRICS REFERENCE

#### **Overview**

Most metrics in NVIDIA Nsight Compute can be queried using the ncu command line interface's --query-metrics option.

The following metrics can be collected explicitly, but are not listed by **--querymetrics**, and do not follow the naming scheme explained in [Metrics Structure.](#page-24-0) They should be used as-is instead.

**launch\_\_\*** metrics are collected per kernel launch, and do not require an additional replay pass. They are available as part of the kernel launch parameters (such as grid size, block size, ...) or are computed using the CUDA Occupancy Calculator.

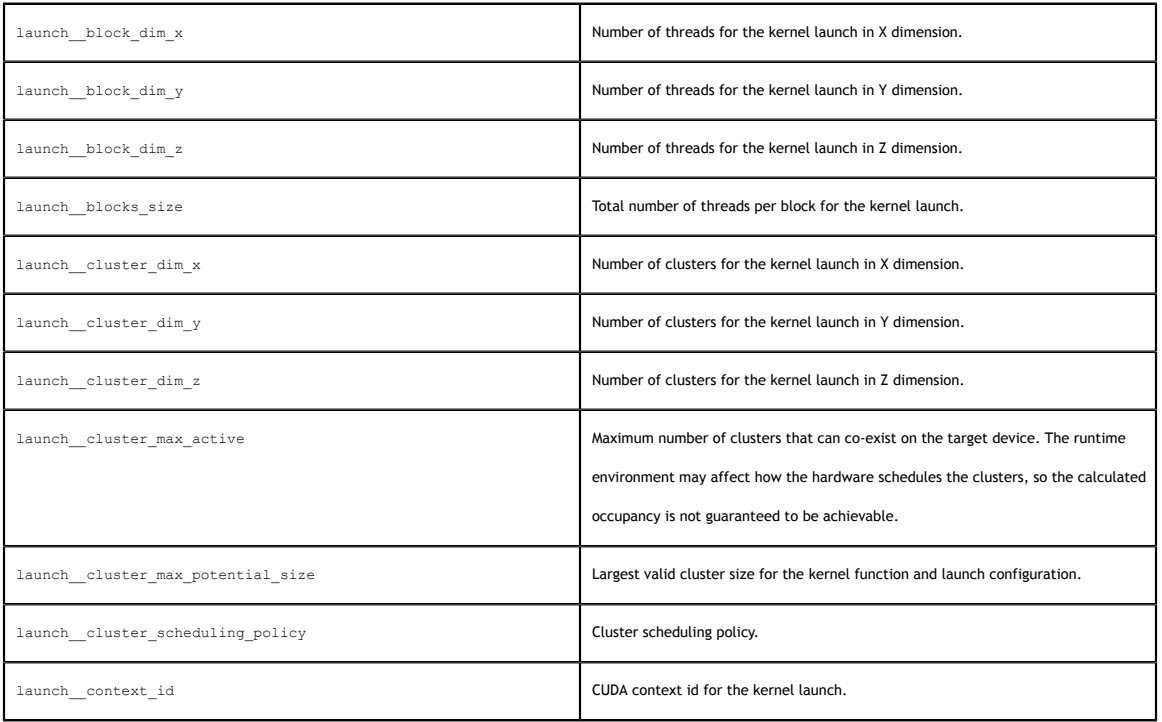

#### **Launch Metrics**

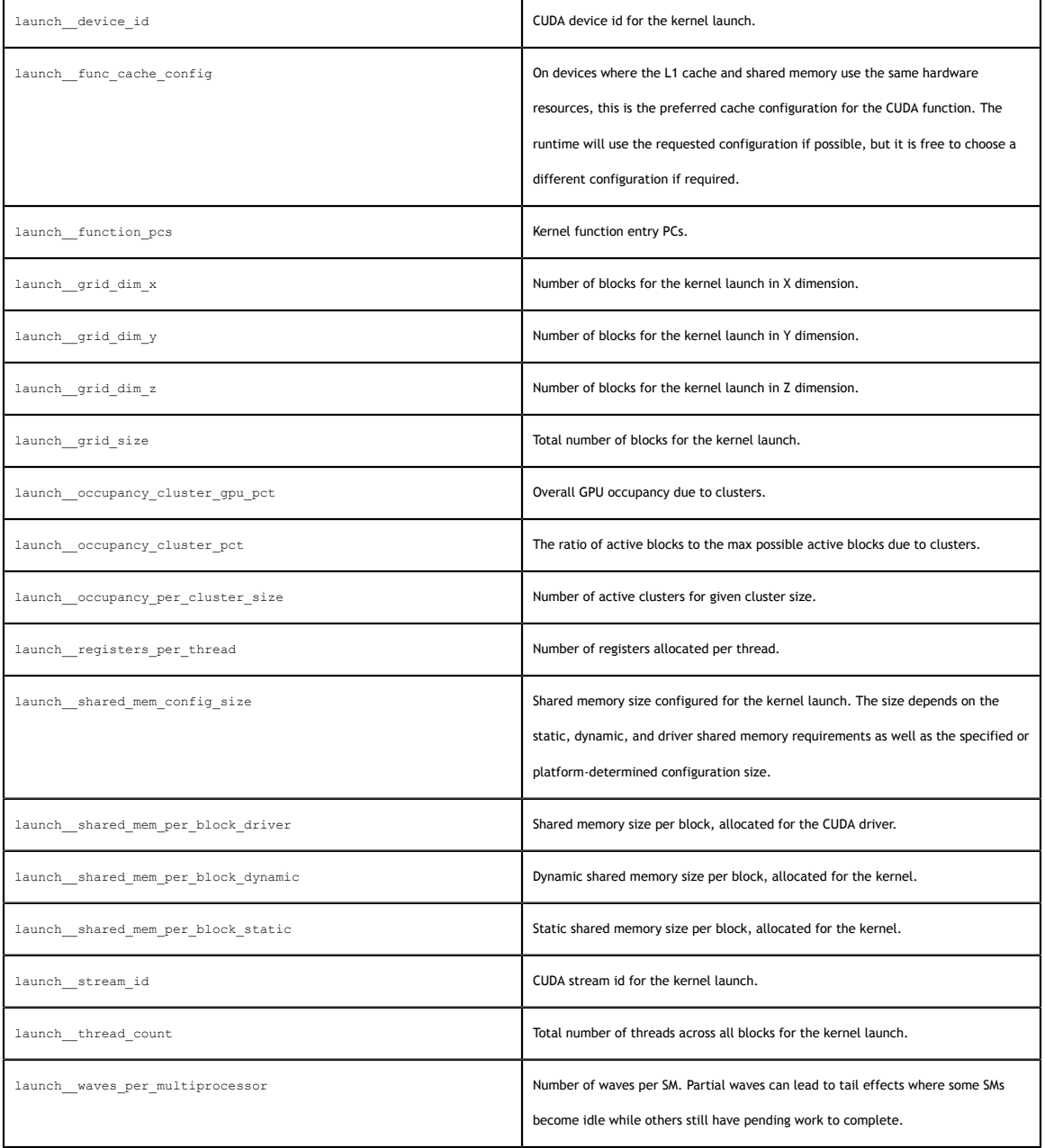

### **NVLink Topology Metrics**

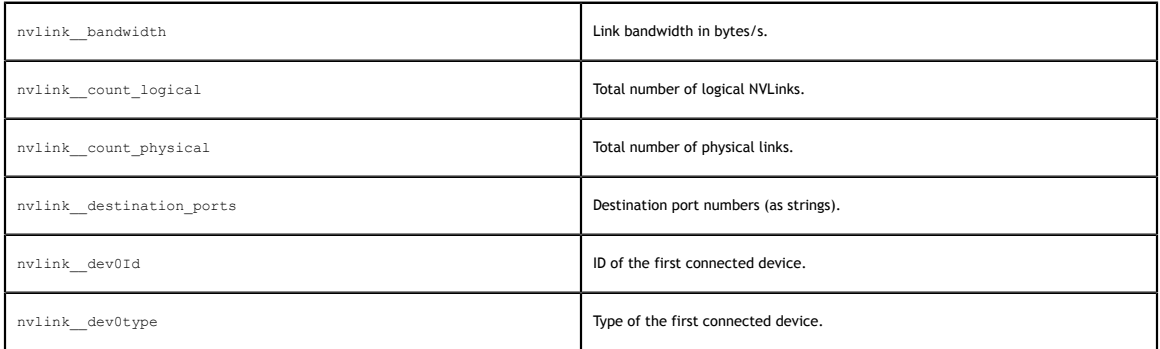

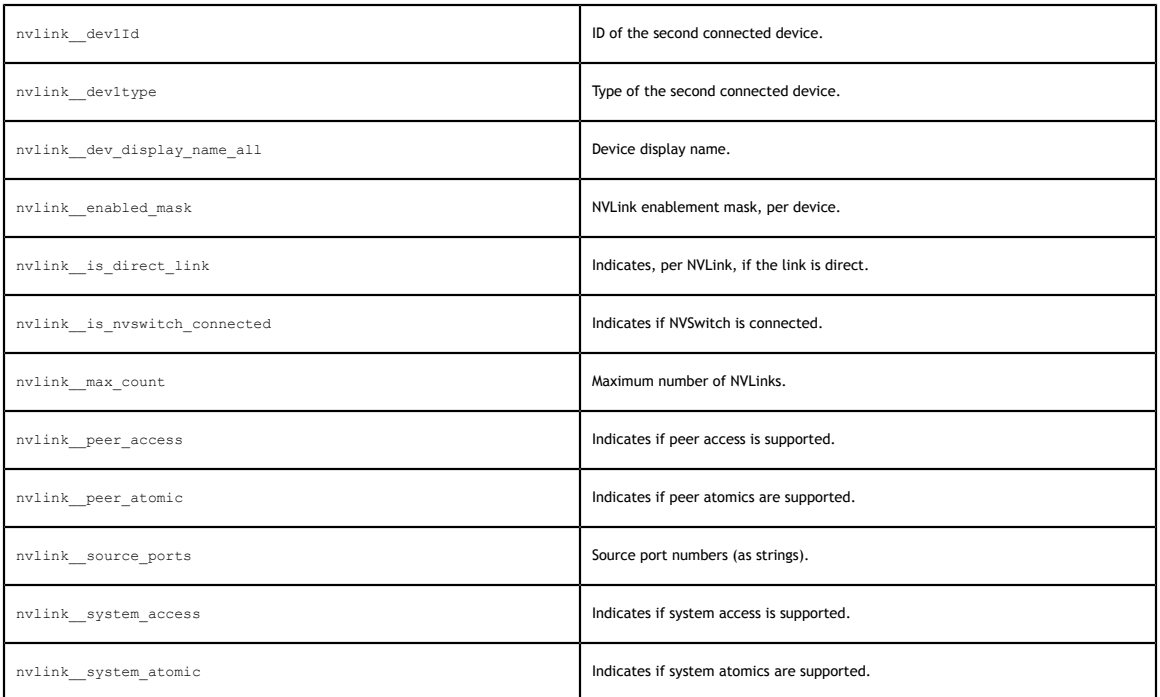

#### **Device Attributes**

**device\_\_attribute\_\*** metrics represent [CUDA device attributes.](https://docs.nvidia.com/cuda/cuda-runtime-api/group__CUDART__TYPES.html#group__CUDART__TYPES_1g49e2f8c2c0bd6fe264f2fc970912e5cd) Collecting them does not require an addition kernel replay pass, as their value is available from the CUDA driver for each CUDA device.

#### **Source Metrics**

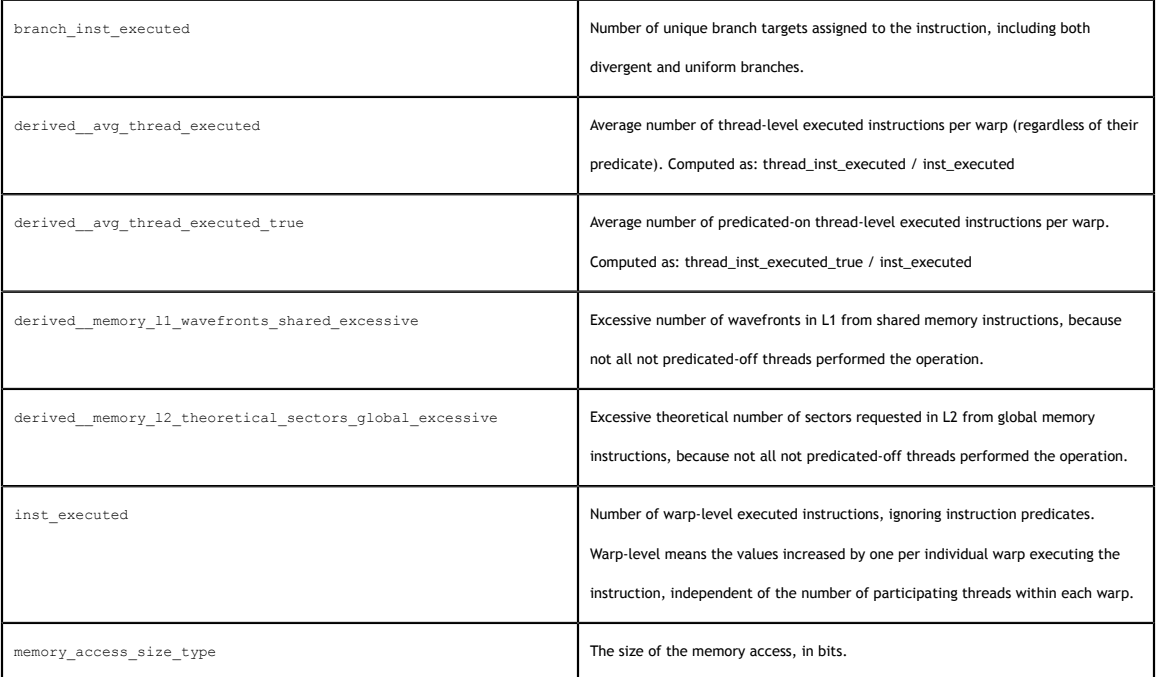

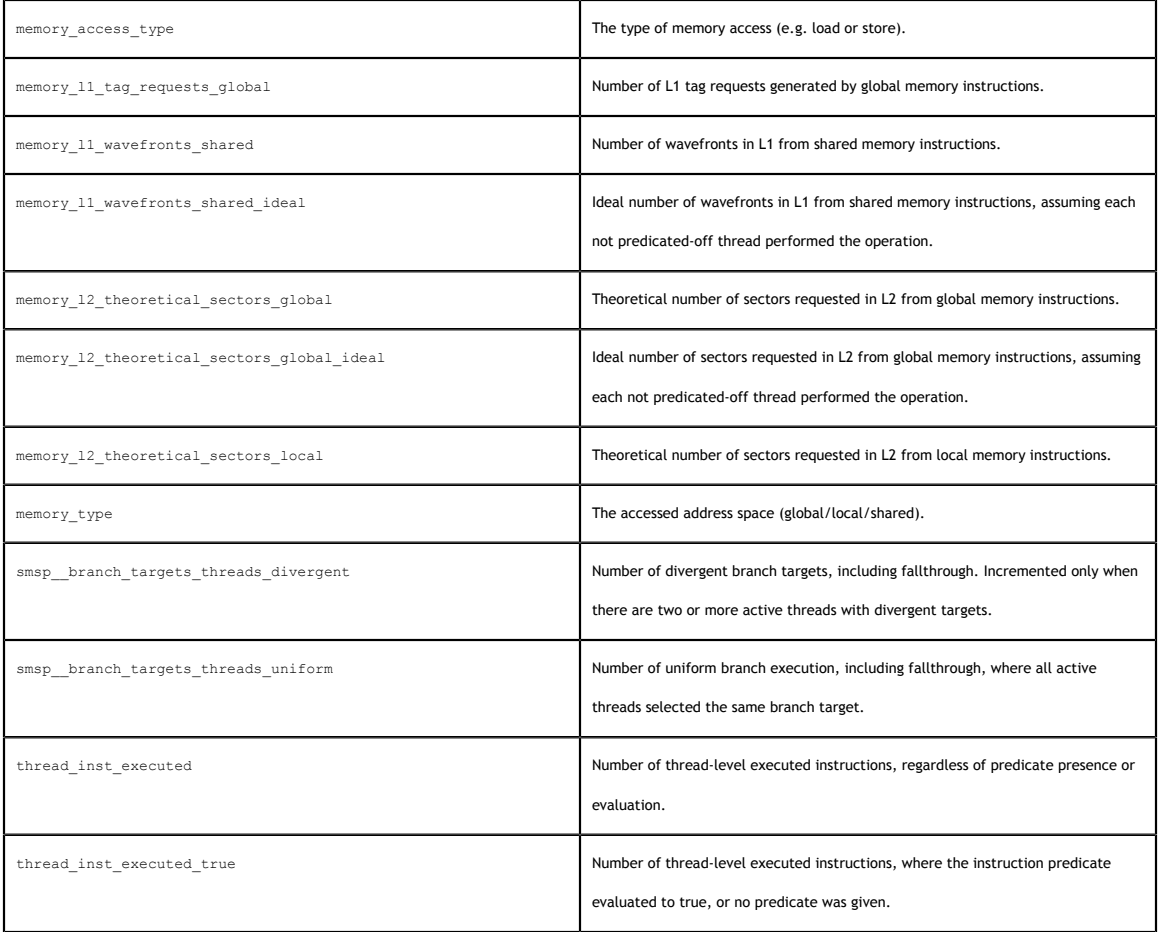

### **L2 Cache Eviction Metrics**

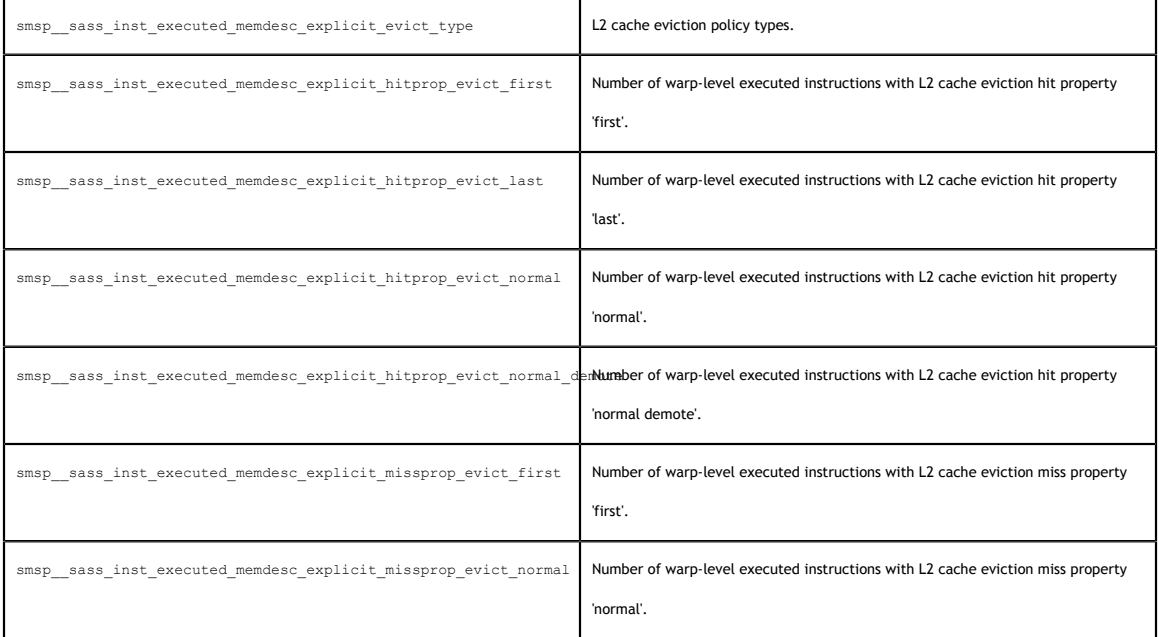

### **Instructions Per Opcode Metrics**

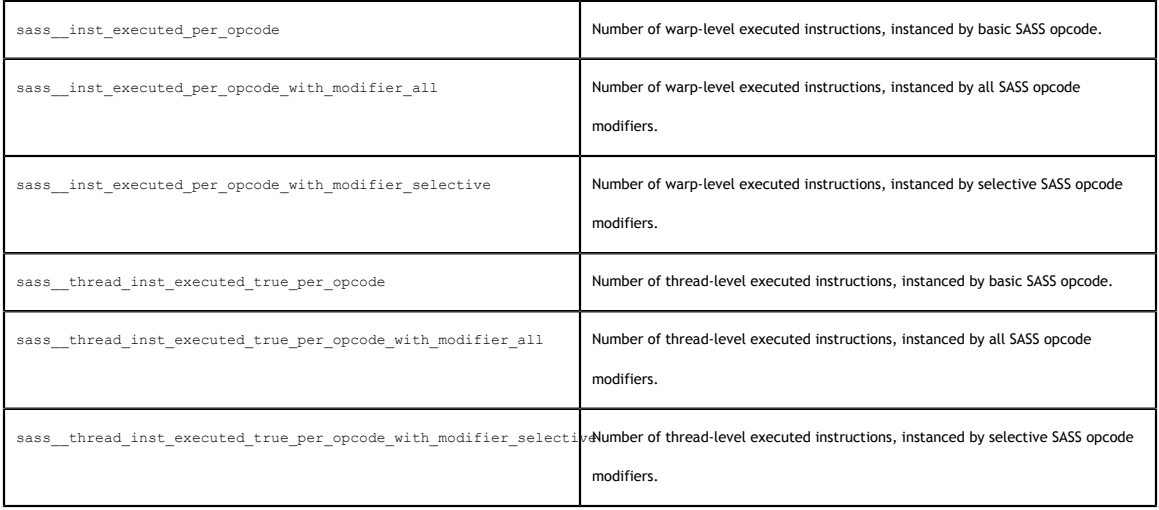

# <span id="page-40-0"></span>Chapter 5. SAMPLING

NVIDIA Nsight Compute supports periodic sampling of the warp program counter and warp scheduler state on desktop devices of compute capability 6.1 and above.

At a fixed interval of cycles, the sampler in each streaming multiprocessor selects an active warp and outputs the program counter and the warp scheduler state. The tool selects the minimum interval for the device. On small devices, this can be every 32 cycles. On larger chips with more multiprocessors, this may be 2048 cycles. The sampler selects a random active warp. On the same cycle the scheduler may select a different warp to issue.

## <span id="page-40-1"></span>5.1. Warp Scheduler States

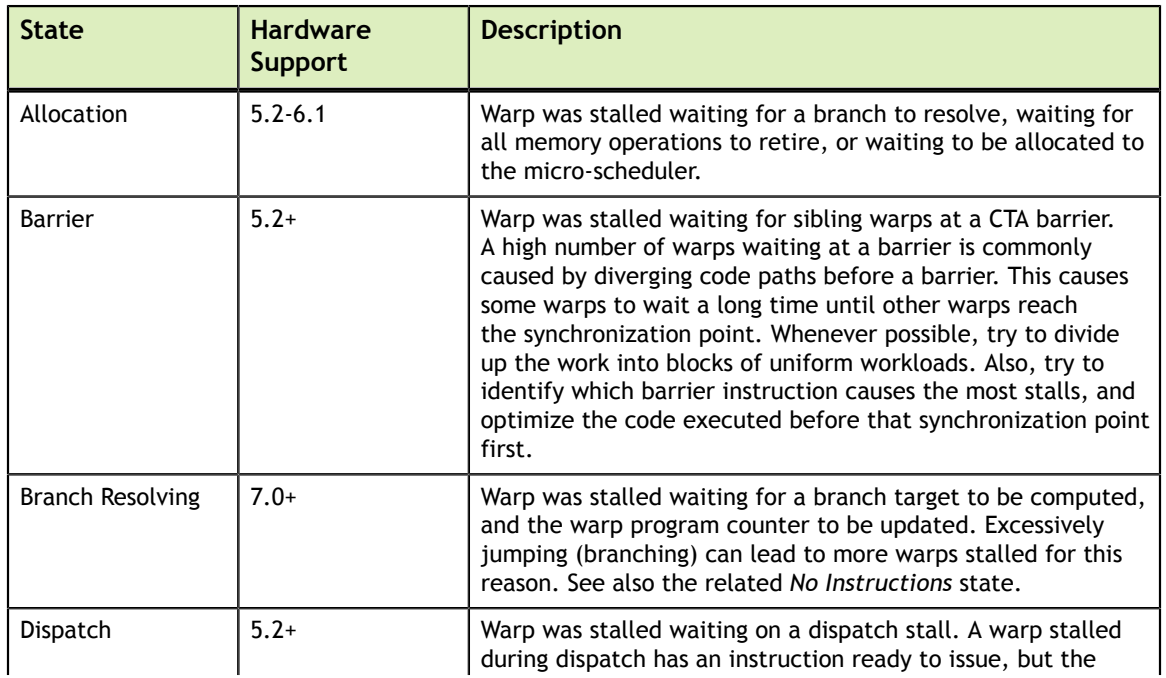

### <span id="page-40-2"></span>Table 2 Warp Scheduler States

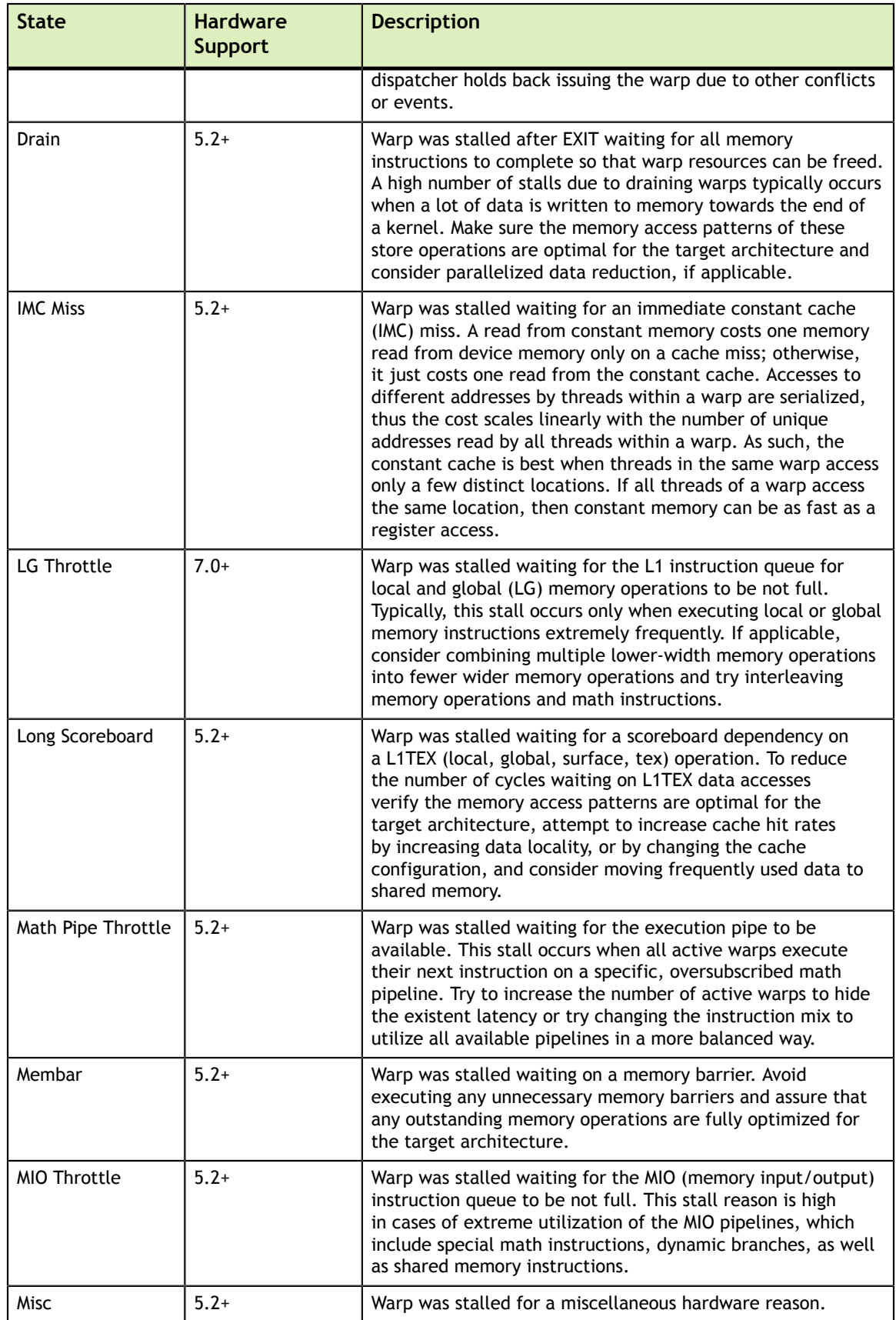

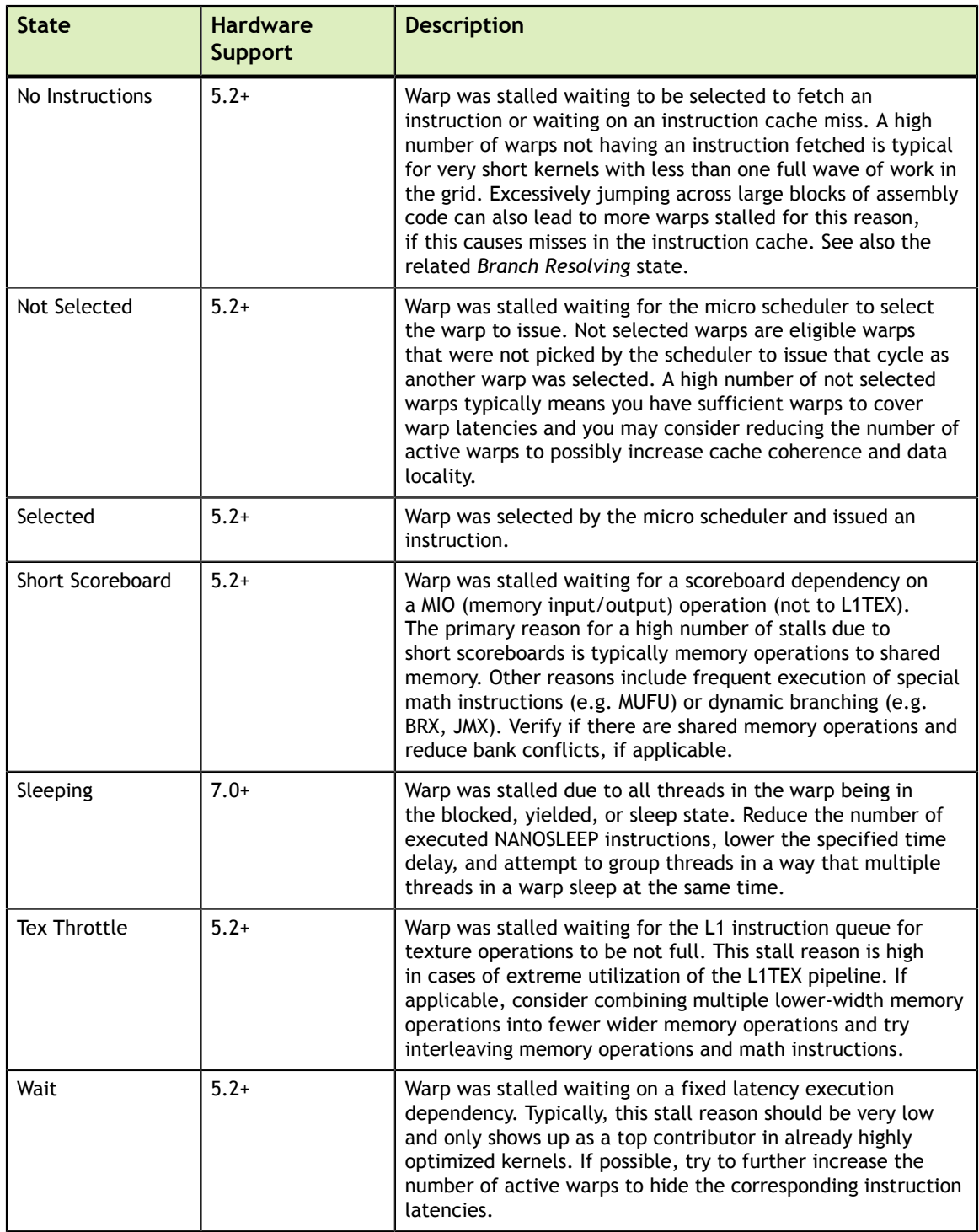

# <span id="page-43-0"></span>Chapter 6. REPRODUCIBILITY

In order to provide actionable and deterministic results across application runs, NVIDIA Nsight Compute applies various methods to adjust how metrics are collected. This includes [serializing](#page-43-1) kernel launches, [purging GPU caches](#page-44-0) before each kernel replay or [adjusting GPU clocks](#page-43-2).

## <span id="page-43-1"></span>6.1. Serialization

NVIDIA Nsight Compute serializes kernel launches within the profiled application, potentially across multiple processes profiled by one or more instances of the tool at the same time.

Serialization across processes is necessary since for the collection of HW performance metrics, some GPU and driver objects can only be acquired by a single process at a time. To achieve this, the lock file **TMPDIR/nsight-compute-lock** is used. On Windows, *TMPDIR* is the path returned by the Windows **GetTempPath** API function. On other platforms, it is the path supplied by the first environment variable in the list **TMPDIR, TMP, TEMP, TEMPDIR**. If none of these is found, it's **/var/nvidia** on QNX and **/tmp** otherwise.

Serialization within the process is required for most metrics to be mapped to the proper kernel. In addition, without serialization, performance metric values might vary widely if kernel execute concurrently on the same device.

It is currently not possible to disable this tool behavior. Refer to the [FAQ](#page-64-0) entry on possible workarounds.

## <span id="page-43-2"></span>6.2. Clock Control

For many metrics, their value is directly influenced by the current GPU SM and memory clock frequencies. For example, if a kernel instance is profiled that has prior kernel executions in the application, the GPU might already be in a higher clocked state and the measured kernel duration, along with other metrics, will be affected. Likewise, if a kernel instance is the first kernel to be launched in the application, GPU clocks will

regularly be lower. In addition, due to kernel replay, the metric value might depend on which replay pass it is collected in, as later passes would result in higher clock states.

To mitigate this non-determinism, NVIDIA Nsight Compute attempts to limit GPU clock frequencies to their *base* value. As a result, metric values are less impacted by the location of the kernel in the application, or by the number of the specific replay pass.

However, this behavior might be undesirable for analysis of the kernel, e.g. in cases where an external tool is used to fix clock frequencies, or where the behavior of the kernel within the application is analyzed. To solve this, users can adjust the **--clockcontrol** option to specify if any clock frequencies should be fixed by the tool.

Factors affecting Clock Control:

- **‣** Note that thermal throttling directed by the driver cannot be controlled by the tool and always overrides any selected options.
- **‣** On mobile targets, e.g. L4T or QNX, there may be variations in profiling results due the inability for the tool to lock clocks. Using Nsight Compute's **--clock-control** to set the GPU clocks will fail or will be silently ignored when profiling on a GPU partition.
	- On L4T, you can use the jetson\_clocks script to lock the clocks at their maximums during profiling.
- See the [Special Configurations](#page-46-0) section for MIG and vGPU clock control.

### <span id="page-44-0"></span>6.3. Cache Control

As explained in [Kernel Replay](#page-8-1), the kernel might need to be replayed multiple times to collect all requested metrics. While NVIDIA Nsight Compute can save and restore the contents of GPU device memory accessed by the kernel for each pass, it cannot do the same for the contents of HW caches, such as e.g. the L1 and L2 cache.

This can have the effect that later replay passes might have better or worse performance than e.g. the first pass, as the caches could already be primed with the data last accessed by the kernel. Similarly, the values of HW performance counters collected by the first pass might depend on which kernels, if any, were executed prior to the measured kernel launch.

In order to make HW performance counter value more deterministic, NVIDIA Nsight Compute by default flushes all GPU caches before each replay pass. As a result, in each pass, the kernel will access a clean cache and the behavior will be as if the kernel was executed in complete isolation.

This behavior might be undesirable for performance analysis, especially if the measurement focuses on a kernel within a larger application execution, and if the collected data targets cache-centric metrics. In this case, you can use **--cache-control none** to disable flushing of any HW cache by the tool.

## <span id="page-45-0"></span>6.4. Persistence Mode

The NVIDIA kernel mode driver must be running and connected to a target GPU device before any user interactions with that device can take place. The driver behavior differs depending on the OS. Generally, on Linux, if the kernel mode driver is not already running or connected to a target GPU, the invocation of any program that attempts to interact with that GPU will transparently cause the driver to load and/or initialize the GPU. When all GPU clients terminate the driver will then deinitialize the GPU.

If [persistence mode](https://docs.nvidia.com/deploy/driver-persistence/index.html) is not enabled (as part of the OS, or by the user), applications triggering GPU initialization may incur a short startup cost. In addition, on some configurations, there may also be a shutdown cost when the GPU is de-initialized at the end of the application.

It is recommended to enable persistence mode on applicable operating systems before profiling with NVIDIA Nsight Compute for more consistent application behavior.

# <span id="page-46-0"></span>Chapter 7. SPECIAL CONFIGURATIONS

### <span id="page-46-1"></span>7.1. Multi Instance GPU

Multi-Instance GPU (MIG) is a feature that allows a GPU to be partitioned into multiple CUDA devices. The partitioning is carried out on two levels: First, a GPU can be split into one or multiple GPU Instances. Each GPU Instance claims ownership of one or more streaming multiprocessors (SM), a subset of the overall GPU memory, and possibly other GPU resources, such as the video encoders/decoders. Second, each GPU Instance can be further partitioned into one or more Compute Instances. Each Compute Instance has exclusive ownership of its assigned SMs of the GPU Instance. However, all Compute Instances within a GPU Instance share the GPU Instance's memory and memory bandwidth. Every Compute Instance acts and operates as a CUDA device with a unique device ID. See the driver release notes as well as the documentation for the **nvidia-smi** CLI tool for more information on how to configure MIG instances.

For profiling, a Compute Instance can be of one of two types: *isolated* or *shared*.

An *isolated* Compute Instance owns all of its assigned resources and does not share any GPU unit with another Compute Instance. In other words, the Compute Instance is the same size as its parent GPU Instance and consequently does not have any other sibling Compute Instances. Profiling works as usual for isolated Compute Instances.

A *shared* Compute Instance uses GPU resources that can potentially also be accessed by other Compute Instances in the same GPU Instance. Due to this resource sharing, collecting profiling data from those shared units is not permitted. Attempts to collect metrics from a shared unit fail with an error message of **==ERROR== Failed to access the following metrics. When profiling on a MIG instance, it is not possible to collect metrics from GPU units that are shared with other MIG instances** followed by the list of failing metrics. Collecting only metrics from GPU units that are exclusively owned by a shared Compute Instance is still possible.

#### **Locking Clocks**

NVIDIA Nsight Compute is not able to set the clock frequency on any Compute Instance for profiling. You can continue analyzing kernels without fixed clock frequencies (using **--clock-control none**; see [here](#page-43-2) for more details). If you have sufficient permissions, **nvidia-smi** can be used to configure a fixed frequency for the whole GPU by calling **nvidia-smi --lock-gpu-clocks=tdp,tdp**. This sets the GPU clocks to the base TDP frequency until you reset the clocks by calling **nvidia-smi --reset-gpu-clocks**.

#### **MIG on Baremetal (non-vGPU)**

All Compute Instances on a GPU share the same clock frequencies.

#### **MIG on NVIDIA vGPU**

Enabling profiling for a VM gives the VM access to the GPU's global performance counters, which may include activity from other VMs executing on the same GPU. Enabling profiling for a VM also allows the VM to lock clocks on the GPU, which impacts all other VMs executing on the same GPU, including MIG Compute Instances.

# <span id="page-48-0"></span>Chapter 8. ROOFLINE CHARTS

Roofline charts provide a very helpful way to visualize achieved performance on complex processing units, like GPUs. This section introduces the Roofline charts that are presented within a profile report.

## <span id="page-48-1"></span>8.1. Overview

Kernel performance is not only dependent on the operational speed of the GPU. Since a kernel requires data to work on, performance is also dependent on the rate at which the GPU can feed data to the kernel. A typical roofline chart combines the peak performance and memory bandwidth of the GPU, with a metric called *Arithmetic Intensity* (a ratio between *Work* and *Memory Traffic*), into a single chart, to more realistically represent the achieved performance of the profiled kernel. A simple roofline chart might look like the following:

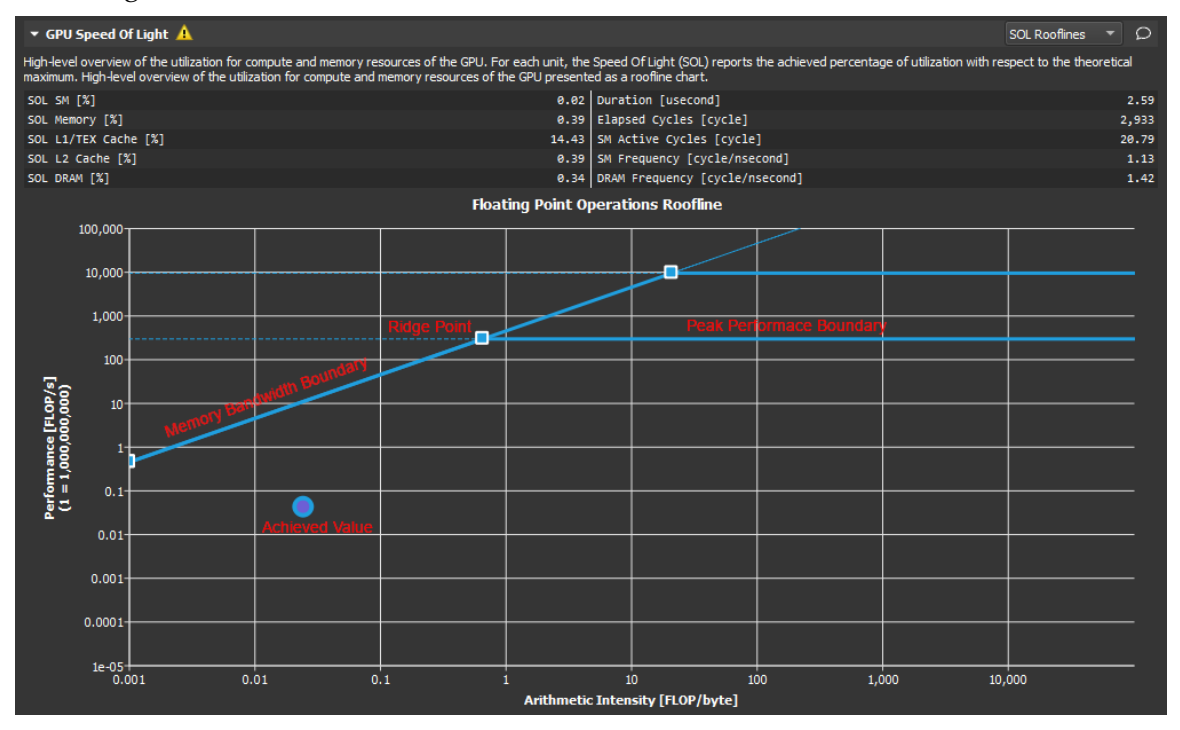

This chart actually shows two different rooflines. However, the following components can be identified for each:

- **‣** *Vertical Axis* The vertical axis represents *Floating Point Operations per Second* (FLOPS). For GPUs this number can get quite large and so the numbers on this axis can be scaled for easier reading (as shown here). In order to better accommodate the range, this axis is rendered using a logarithmic scale.
- **‣** *Horizontal Axis* The horizontal axis represents *Arithmetic Intensity*, which is the ratio between *Work* (expressed in floating point operations per second), and *Memory Traffic* (expressed in bytes per second). The resulting unit is in floating point operations per byte. This axis is also shown using a logarithmic scale.
- **‣** *Memory Bandwidth Boundary* The memory bandwidth boundary is the *sloped* part of the roofline. By default, this slope is determined entirely by the memory transfer rate of the GPU but can be customized inside the *SpeedOfLight\_RooflineChart.section* file if desired.
- **‣** *Peak Performance Boundary* The peak performance boundary is the *flat* part of the roofline By default, this value is determined entirely by the peak performance of the GPU but can be customized inside the *SpeedOfLight\_RooflineChart.section* file if desired.
- **‣** *Ridge Point* The ridge point is the point at which the memory bandwidth boundary meets the peak performance boundary. This point is a useful reference when analyzing kernel performance.
- **‣** *Achieved Value* The achieved value represents the performance of the profiled kernel. If baselines are being used, the roofline chart will also contain an achieved value for each baseline. The outline color of the plotted achieved value point can be used to determine from which baseline the point came.

## <span id="page-49-0"></span>8.2. Analysis

The roofline chart can be very helpful in guiding performance optimization efforts for a particular kernel.

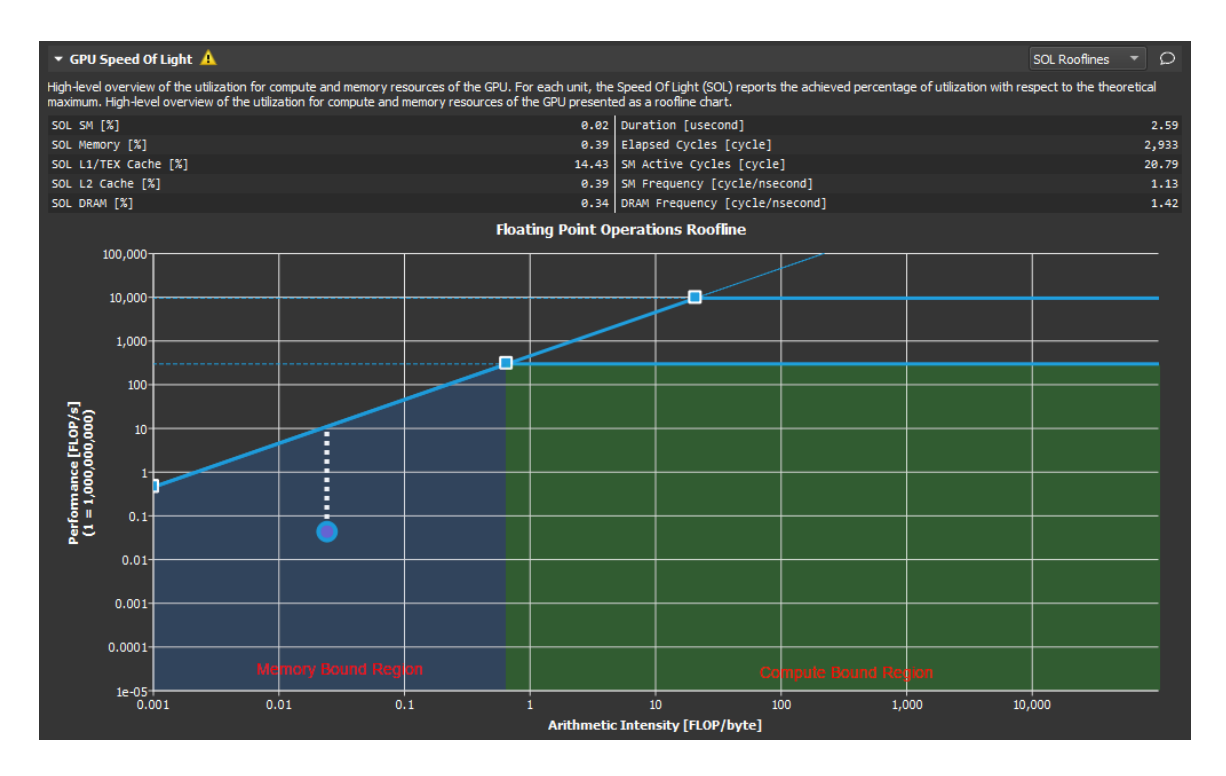

As shown here, the *ridge point* partitions the roofline chart into two regions. The area shaded in blue under the sloped *Memory Bandwidth Boundary* is the *Memory Bound* region, while the area shaded in green under the *Peak Performance Boundary* is the *Compute Bound* region. The region in which the *achieved value* falls, determines the current limiting factor of kernel performance.

The distance from the *achieved value* to the respective roofline boundary (shown in this figure as a dotted white line), represents the opportunity for performance improvement. The closer the *achieved value* is to the roofline boundary, the more optimal is its performance. An *achieved value* that lies on the *Memory Bandwidth Boundary* but is not yet at the height of the *ridge point* would indicate that any further improvements in overall FLOP/s are only possible if the *Arithmetic Intensity* is increased at the same time.

Using the baseline feature in combination with roofline charts, is a good way to track optimization progress over a number of kernel executions.

# <span id="page-51-0"></span>Chapter 9. MEMORY CHART

The *Memory Chart* shows a graphical, logical representation of performance data for memory subunits on and off the GPU. Performance data includes transfer sizes, hit rates, number of instructions or requests, etc.

## <span id="page-51-1"></span>9.1. Overview

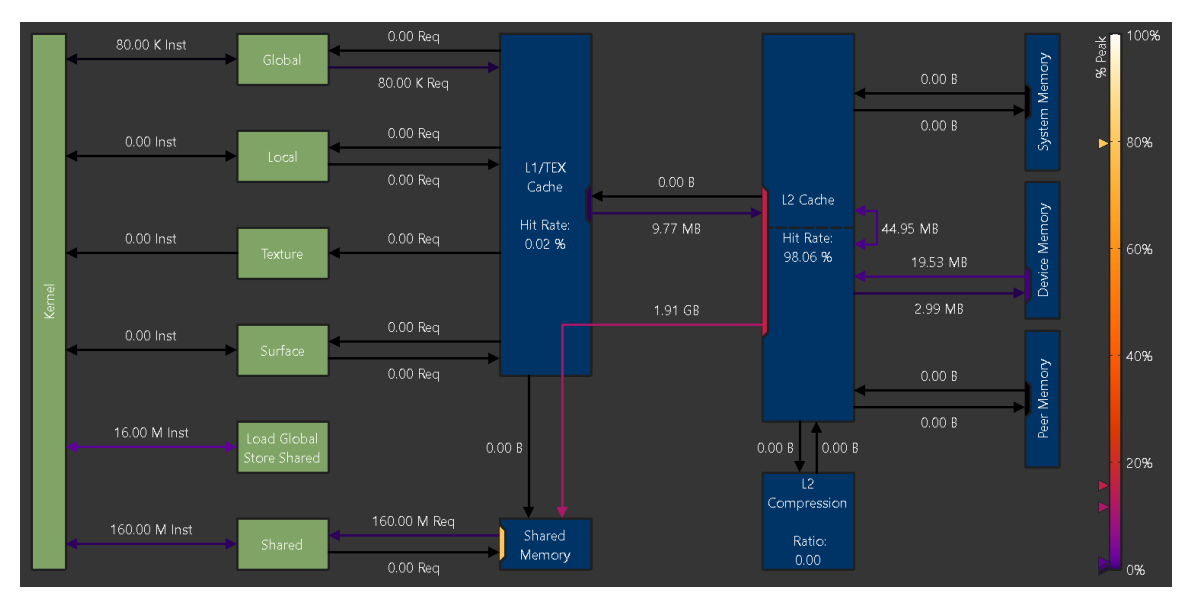

### **Logical Units (green)**

Logical units are shown in green color.

- **‣** Kernel: The CUDA kernel executing on the GPU's Streaming Multiprocessors
- **‣** Global: CUDA [global memory](#page-21-0)
- **‣** Local: CUDA [local memory](#page-21-0)
- **‣** Texture: CUDA [texture memory](#page-23-0)
- **‣** Surface: CUDA [surface memory](#page-23-0)
- **‣** Shared: CUDA [shared memory](#page-21-0)

**‣** Load Global Store Shared: Instructions loading directly from global into shared memory without intermediate register file access

#### **Physical Units (blue)**

Physical units are shown in blue color.

- **‣** L1/TEX Cache: The [L1/Texture cache.](#page-22-0) The underlying physical memory is split between this cache and the user-managed *Shared Memory*.
- **‣** Shared Memory: CUDA's user-managed [shared memory](#page-21-0). The underlying physical memory is split between this and the *L1/TEX Cache*.
- L<sub>2</sub> Cache: The L<sub>2</sub> cache
- **‣** L2 Compression: The memory compression unit of the *L2 Cache*
- **System Memory: Off-chip [system \(CPU\) memory](#page-21-0)**
- **‣** Device Memory: On-chip [device \(GPU\) memory](#page-21-0) of the CUDA device that executes the kernel
- **‣** Peer Memory: On-chip [device \(GPU\) memory](#page-21-0) of other CUDA devices

Depending on the exact GPU architecture, the exact set of shown units can vary, as not all GPUs have all units.

#### **Links**

Links between *Kernel* and other logical units represent the number of executed instructions (*Inst*) targeting the respective unit. For example, the link between *Kernel* and *Global* represents the instructions loading from or storing to the global memory space. Instructions using the NVIDIA A100's *Load Global Store Shared* paradigm are shown separately, as their register or cache access behavior can be different from regular global loads or shared stores.

Links between logical units and blue, physical units represent the number of requests (*Req*) issued as a result of their respective instructions. For example, the link going from *L1/TEX Cache* to *Global* shows the number of requests generated due to global load instructions.

The color of each link represents the percentage of peak utilization of the corresponding communication path. The color legend to the right of the chart shows the applied color gradient from unused (0%) to operating at peak performance (100%). Triangle markers to the left of the legend correspond to the links in the chart. The markers offer a more accurate value estimate for the achieved peak performances than the color gradient alone.

A unit often shares a common data port for incoming and outgoing traffic. While the links sharing a port might operate well below their individual peak performances, the unit's data port may have already reached its peak. Port utilization is shown in the chart by colored rectangles inside the units located at the incoming and outgoing links. Ports

use the same color gradient as the data links and have also a corresponding marker to the left of the legend.

An example of the correlation between the peak values reported in the memory tables and the ports in the memory chart is shown below.

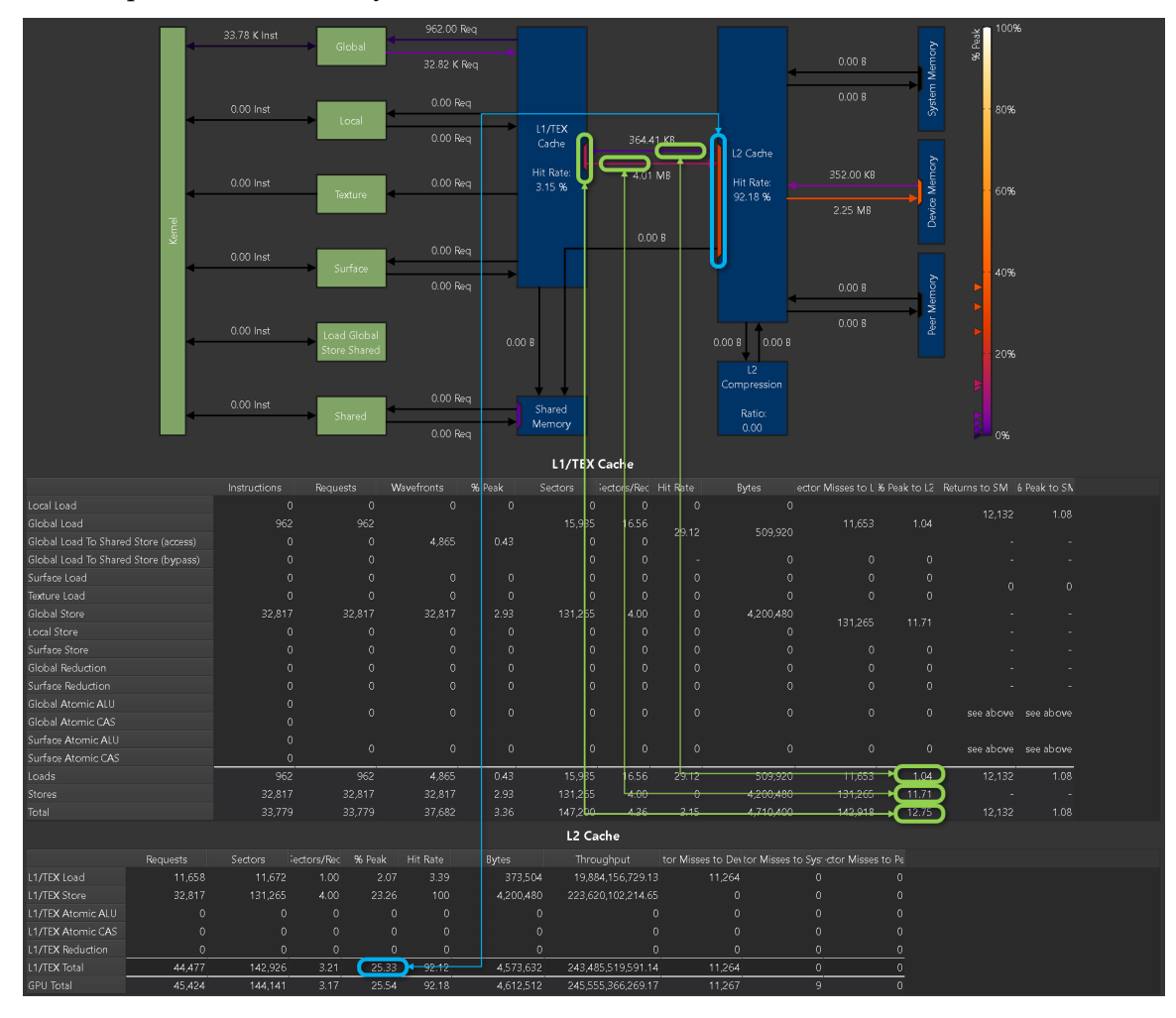

# <span id="page-54-0"></span>Chapter 10. MEMORY TABLES

The *Memory Tables* show detailed metrics for the various memory HW units, such as shared memory, the caches, and device memory. For most table entries, you can hover over it to see the underlying metric name and description. Some entries are generated as derivatives from other cells, and do not show a metric name on their own, but the respective calculation. If a certain metric does not contribute to the generic derivative calculation, it is shown as *UNUSED* in the tooltip. You can hover over row or column headers to see a description of this part of the table.

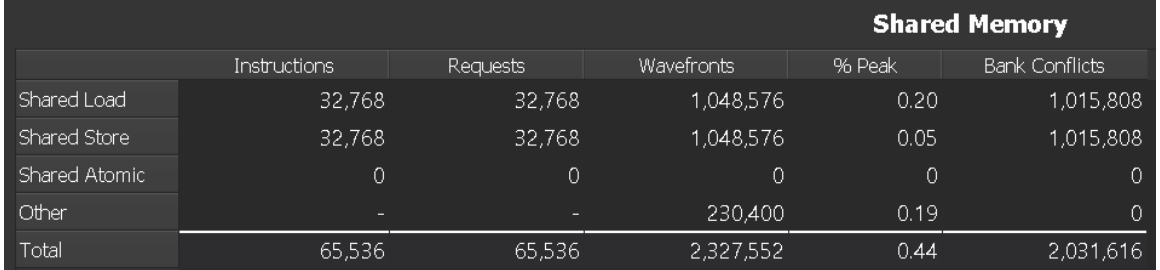

### <span id="page-54-1"></span>10.1. Shared Memory

#### **Columns**

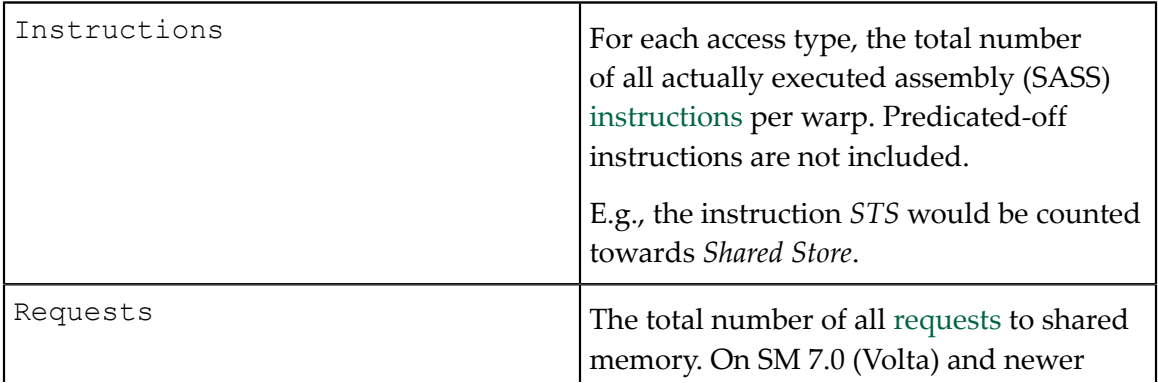

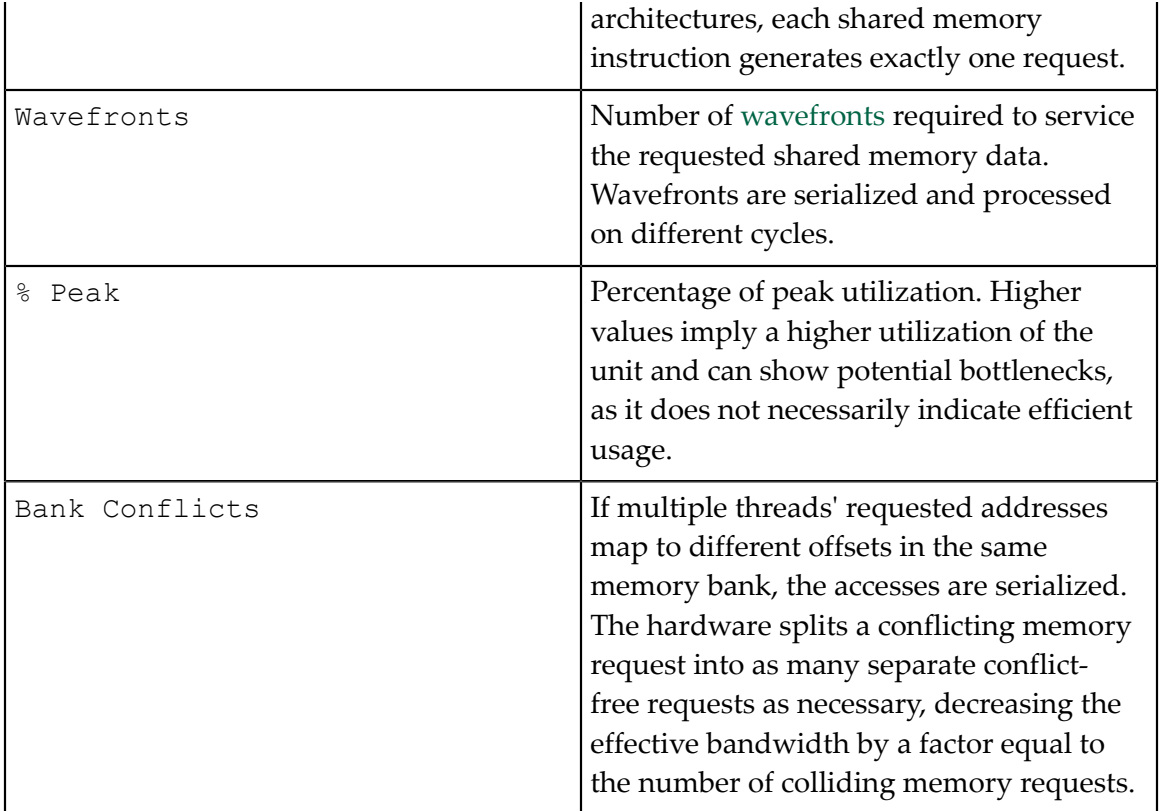

#### **Rows**

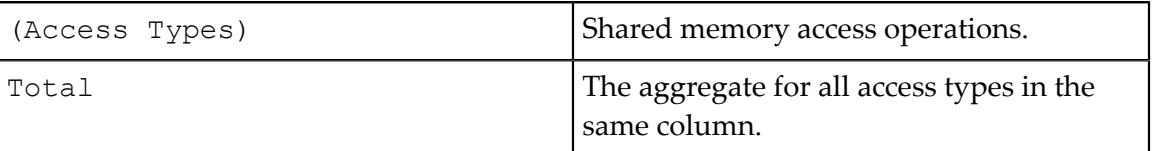

# <span id="page-55-0"></span>10.2. L1/TEX Cache

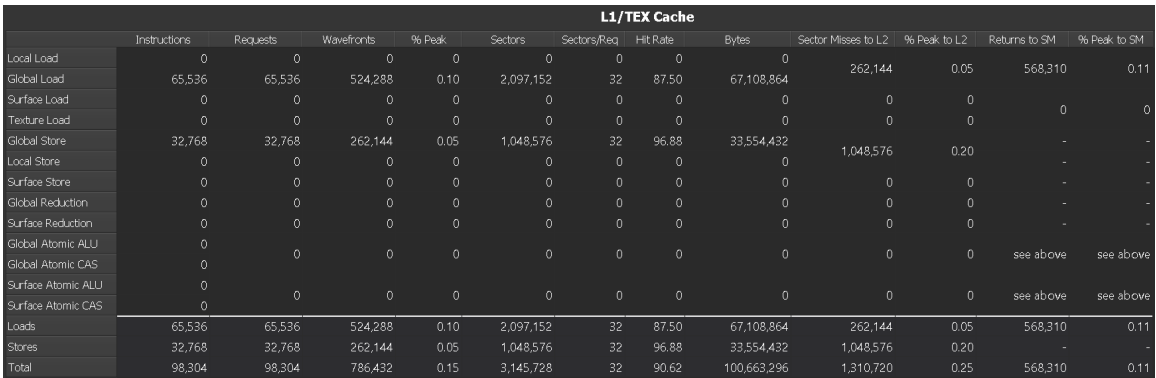

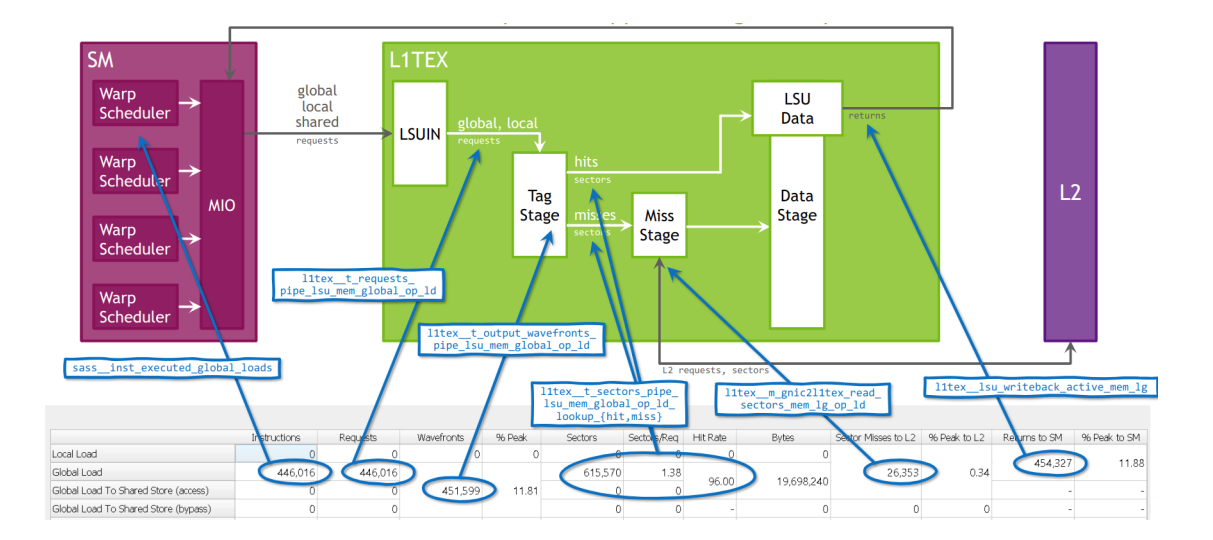

### <span id="page-56-0"></span>**Columns**

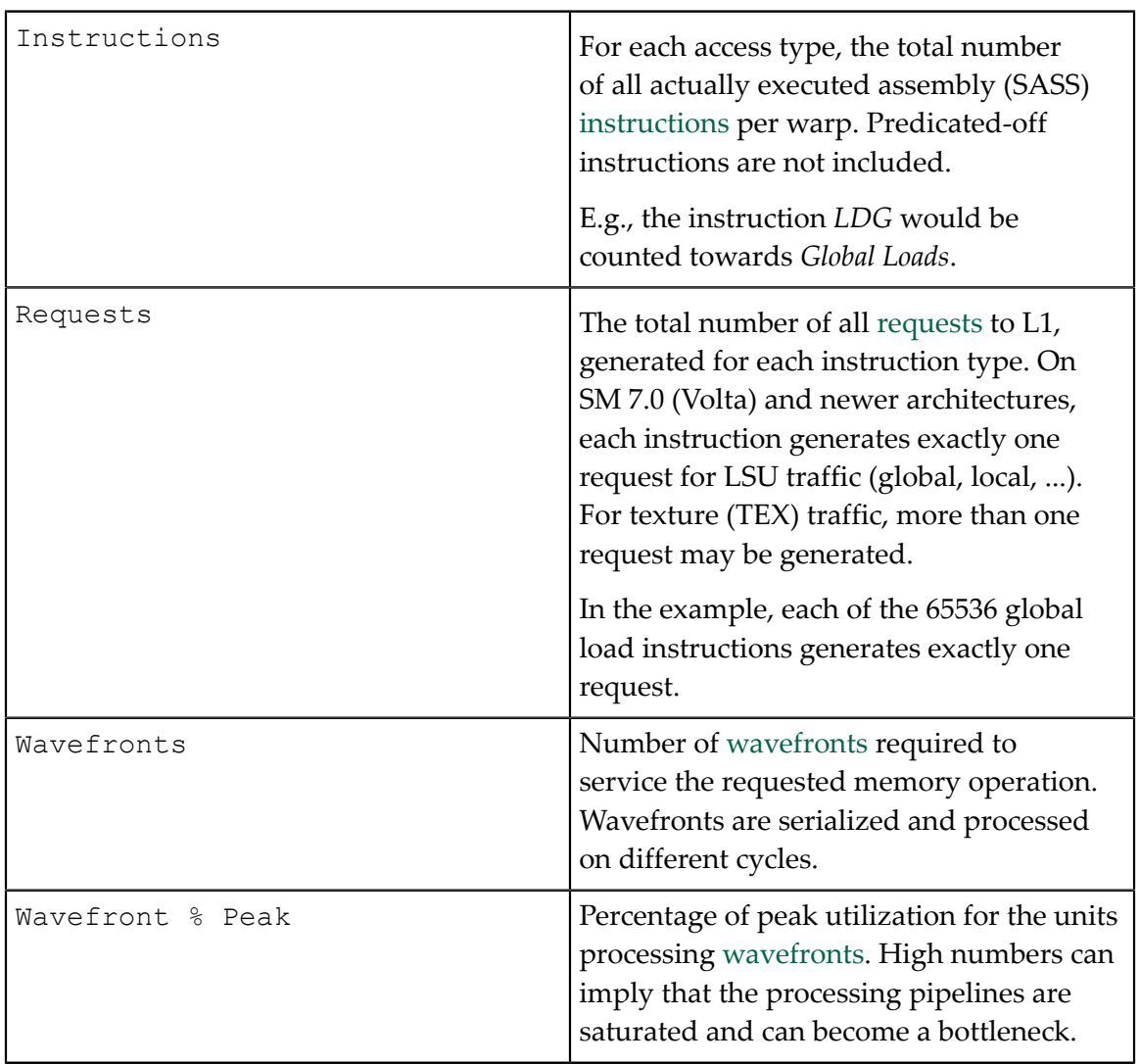

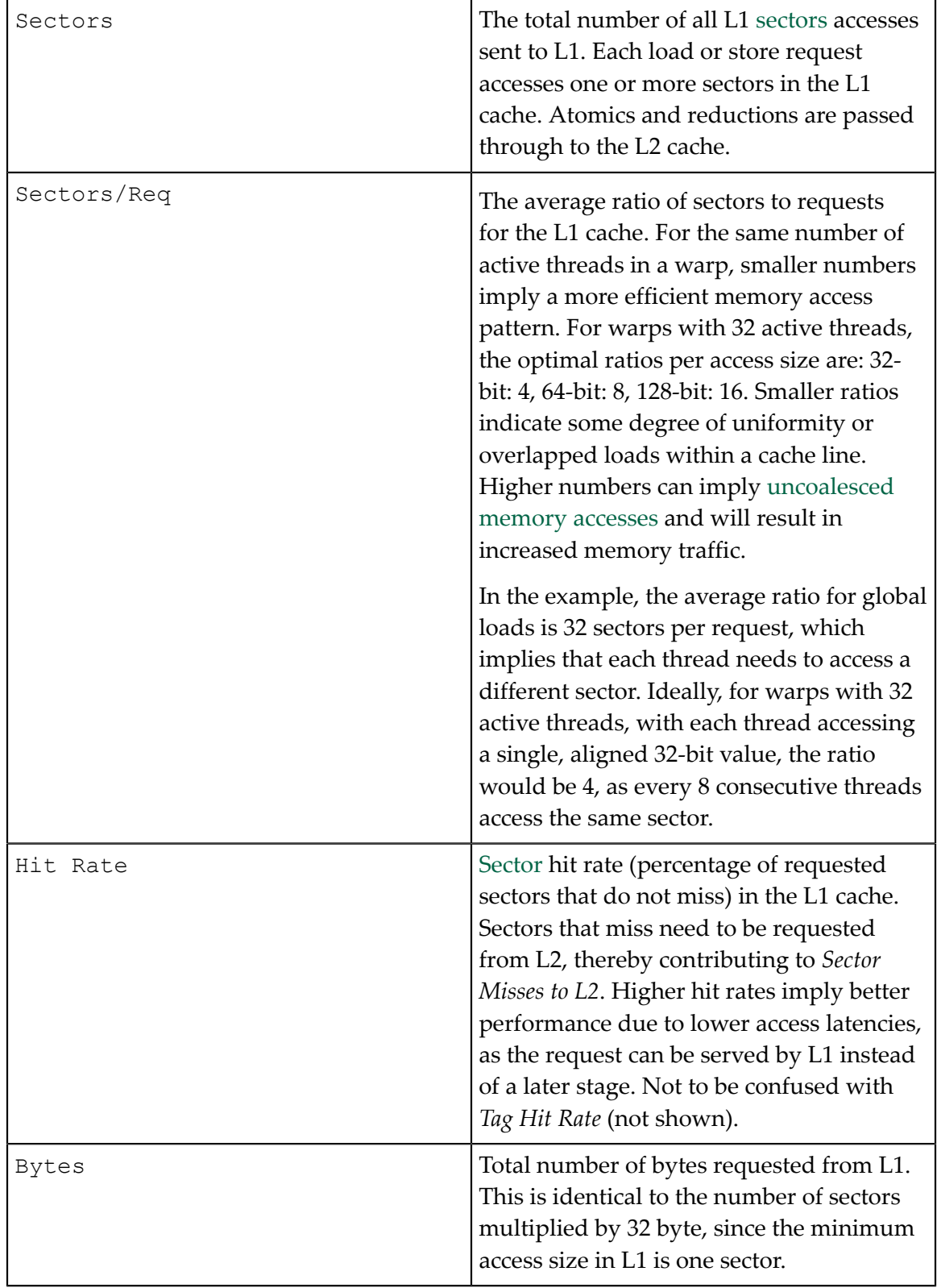

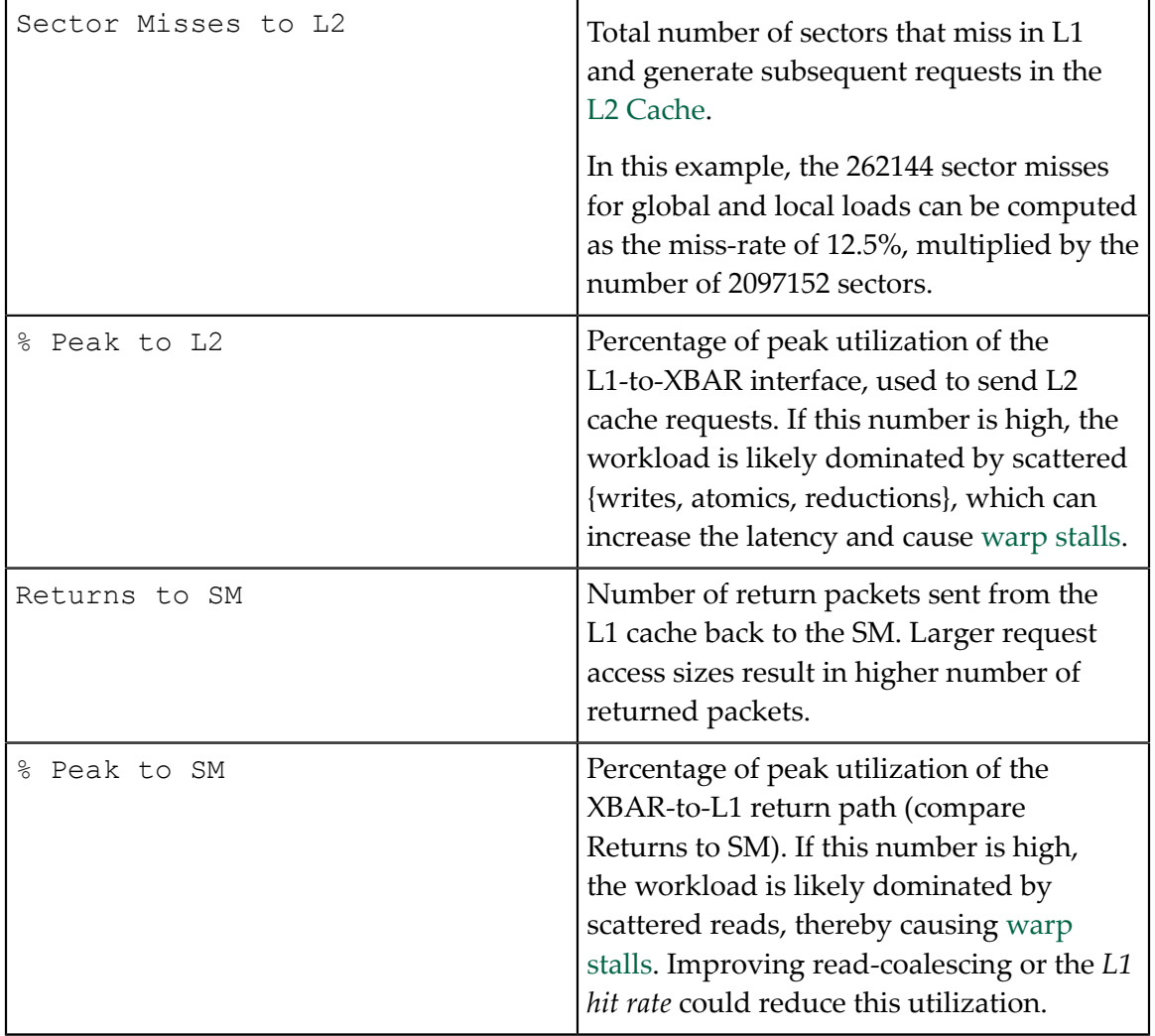

#### **Rows**

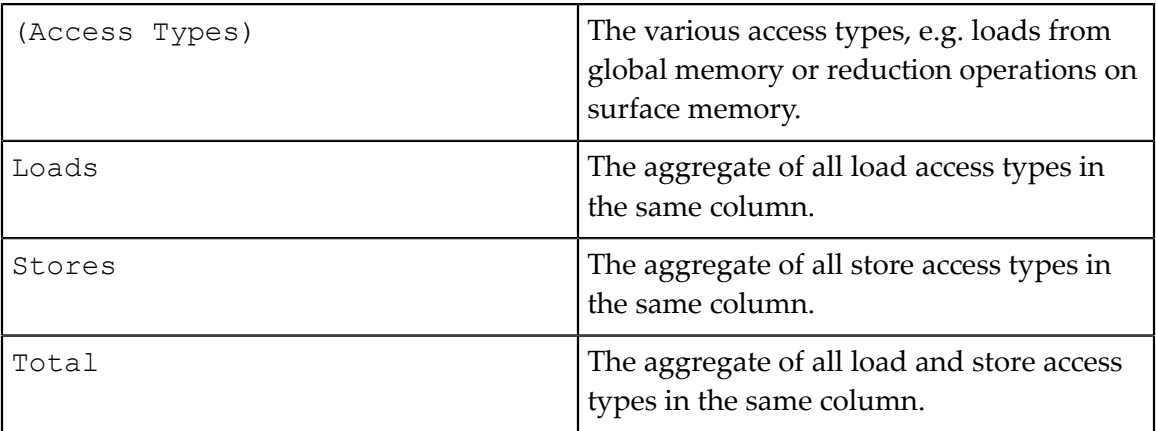

# <span id="page-59-0"></span>10.3. L2 Cache

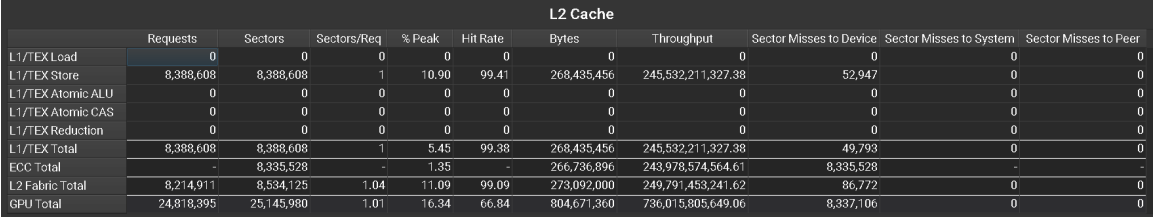

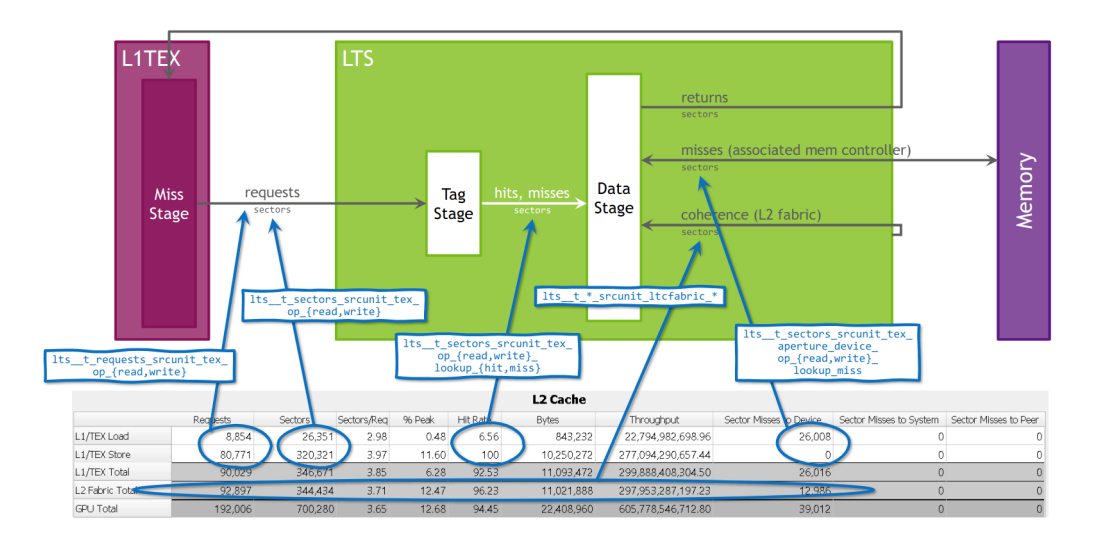

### **Columns**

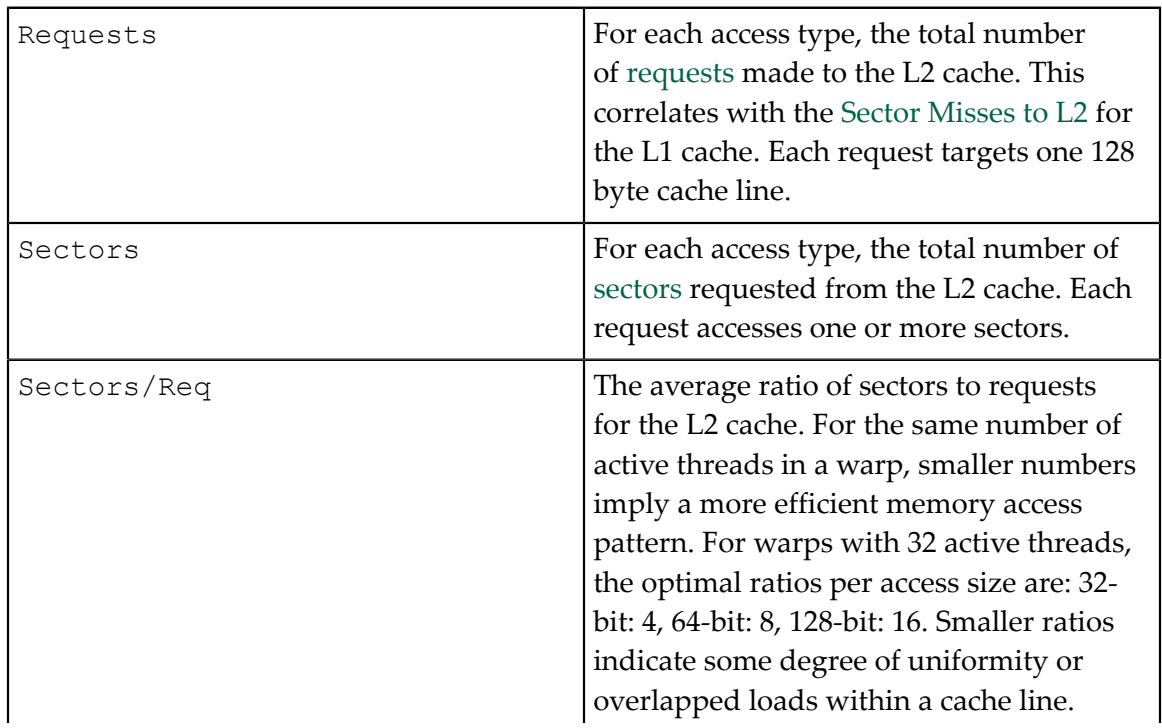

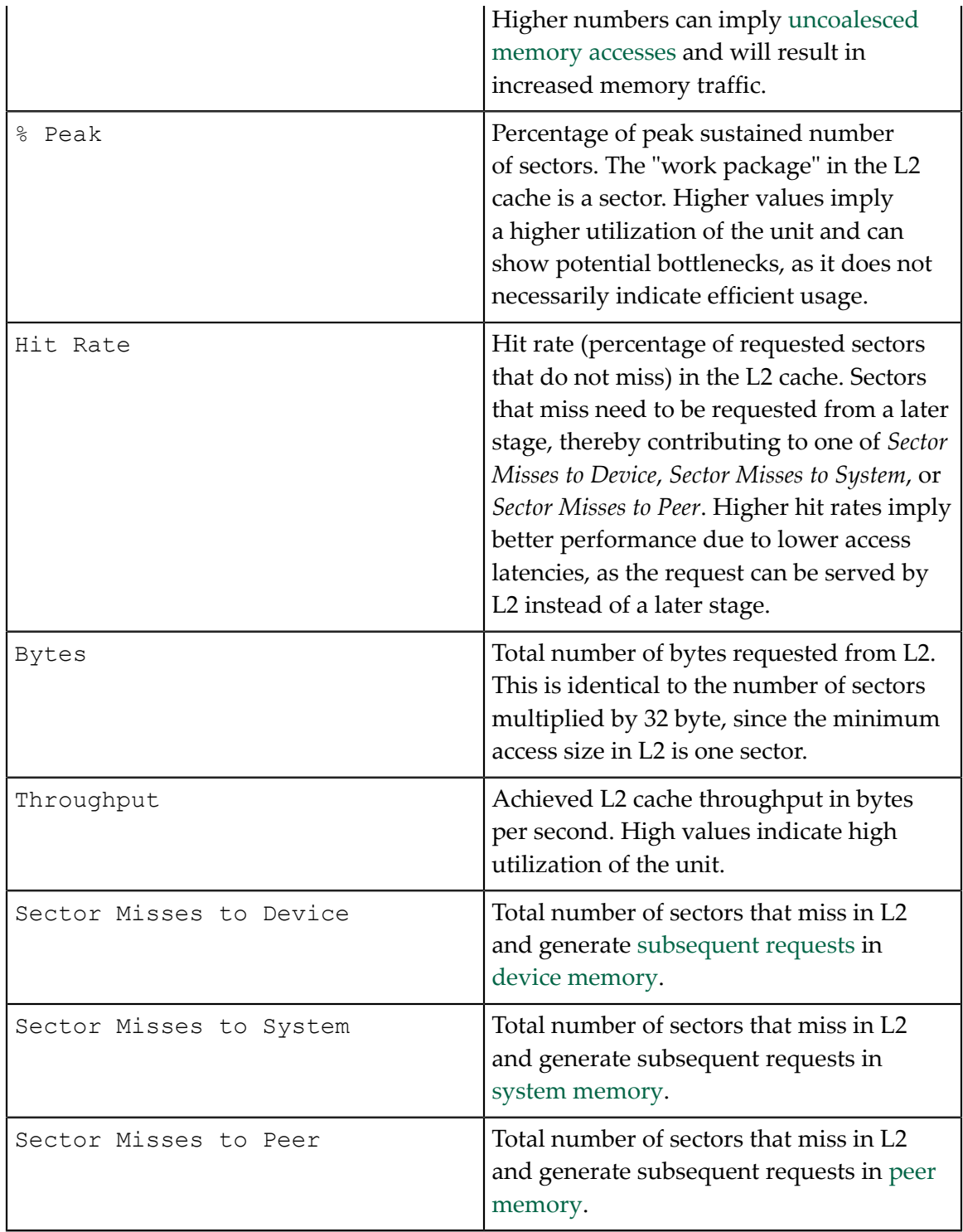

#### **Rows**

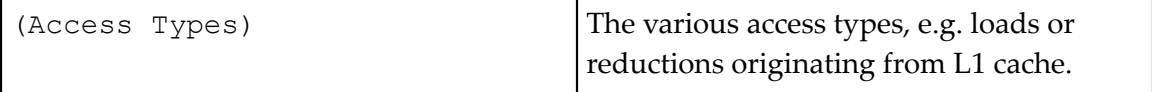

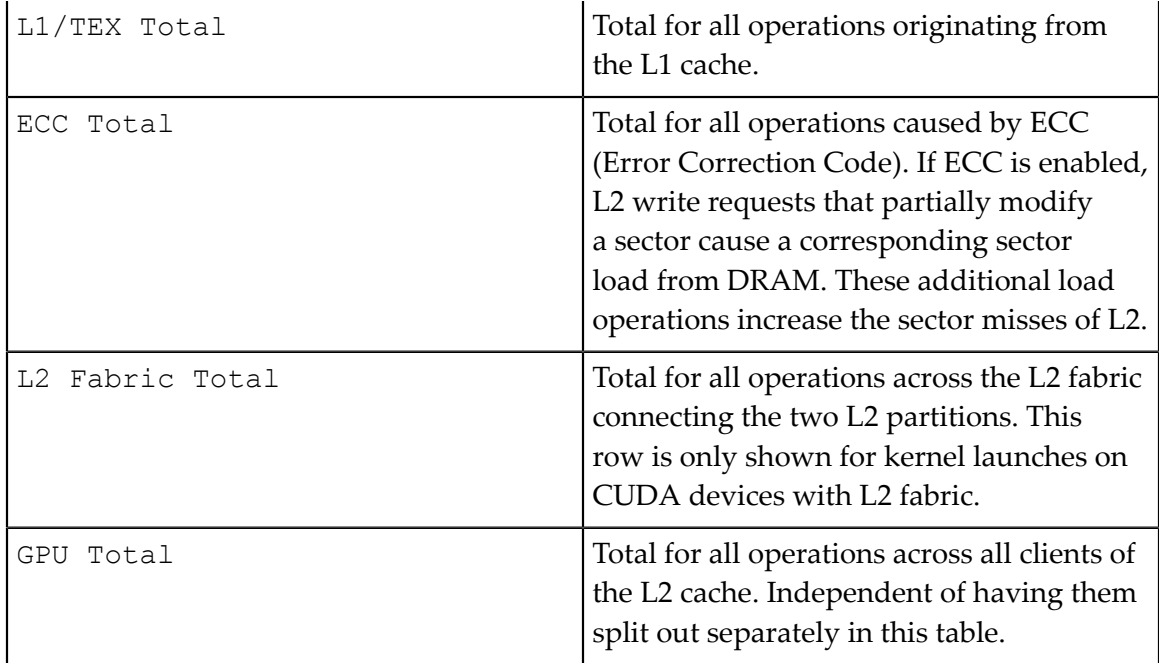

# <span id="page-61-0"></span>10.4. L2 Cache Eviction Policies

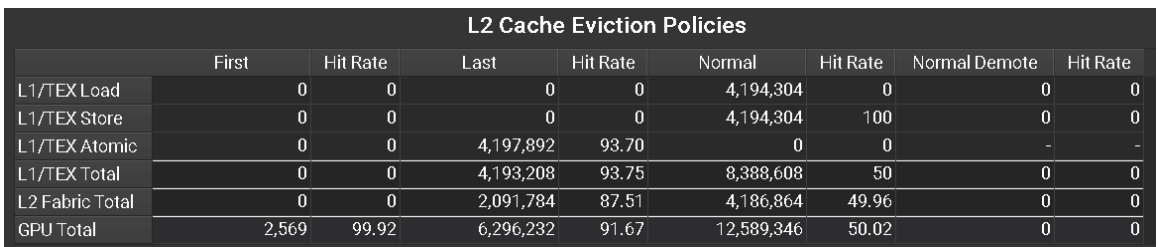

### **Columns**

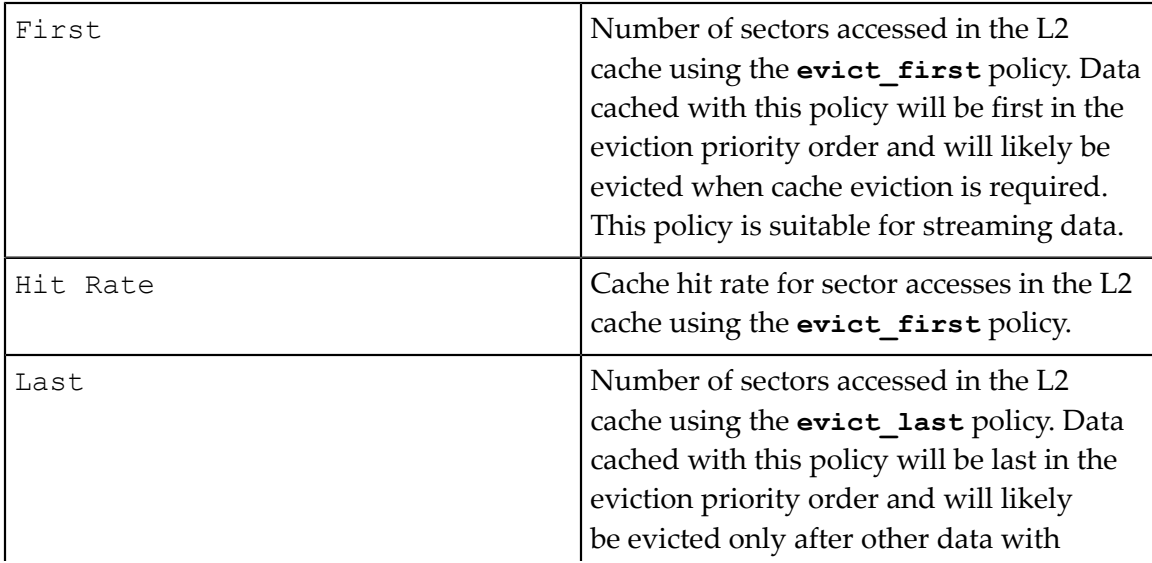

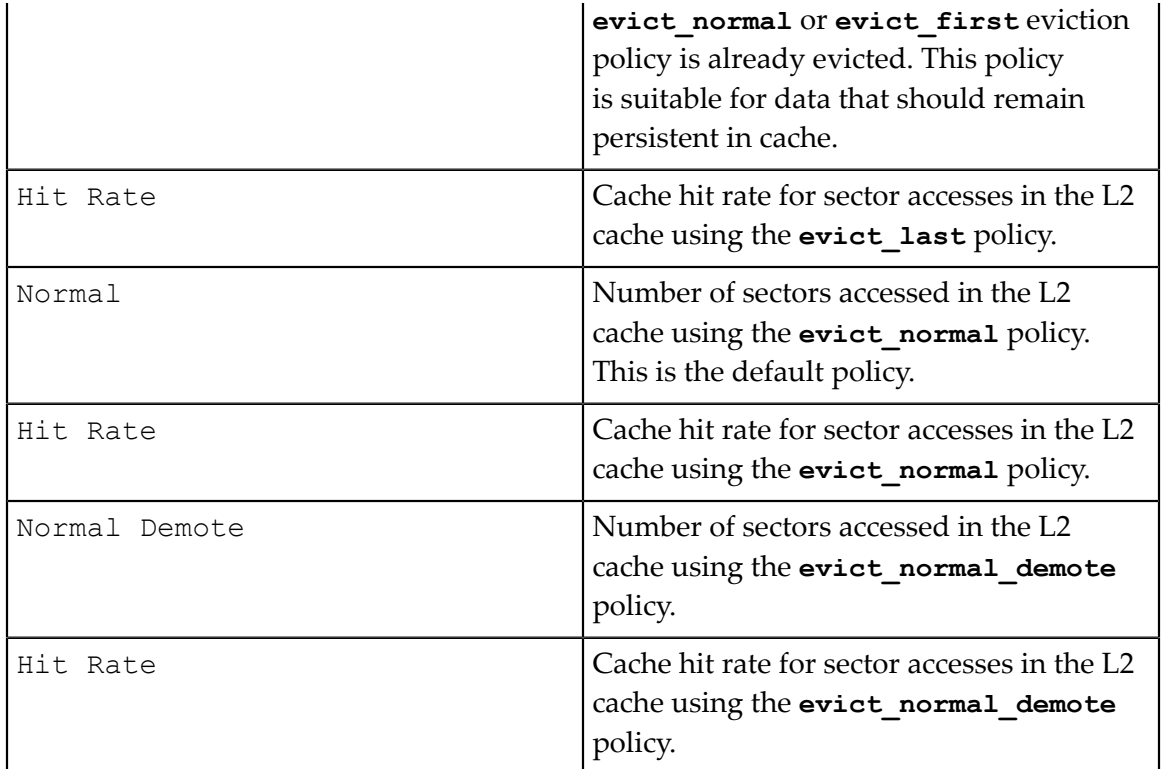

#### **Rows**

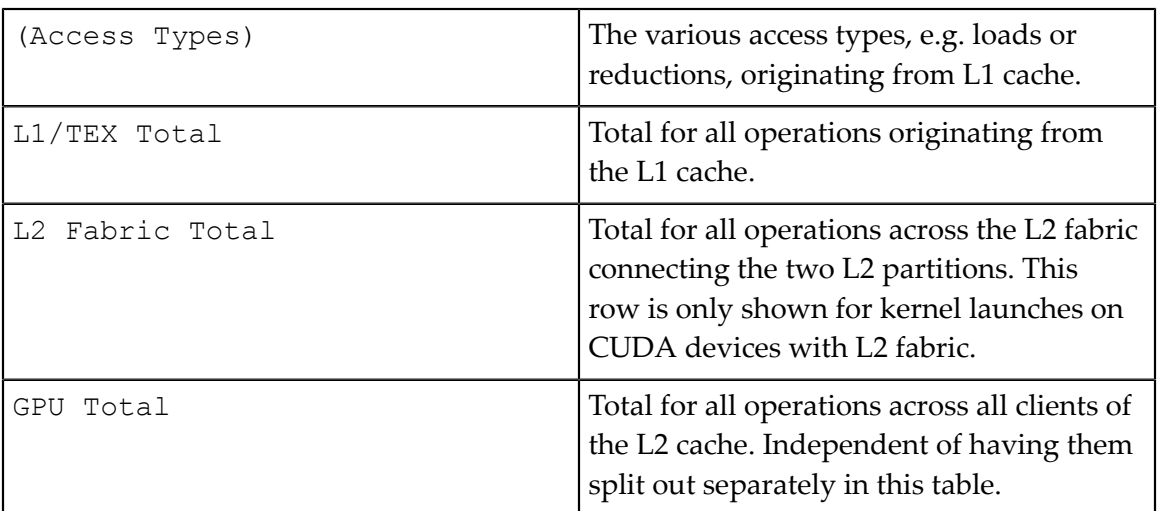

# <span id="page-62-0"></span>10.5. Device Memory

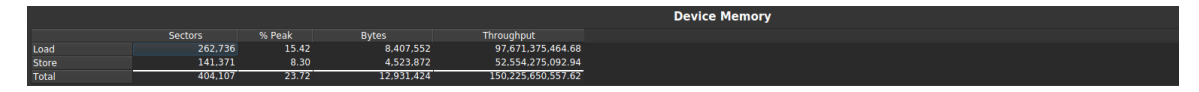

### **Columns**

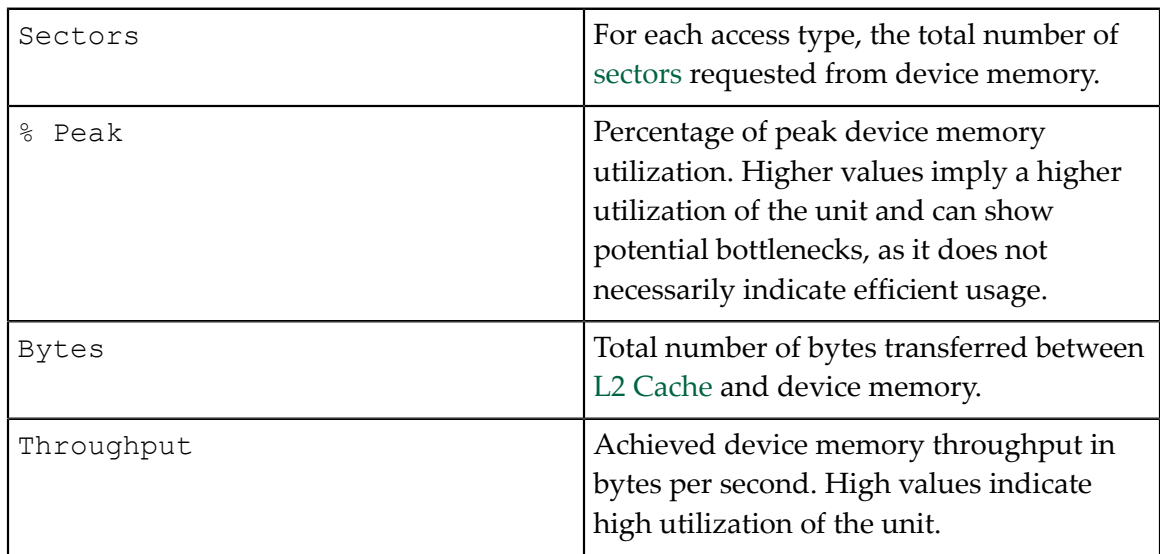

#### **Rows**

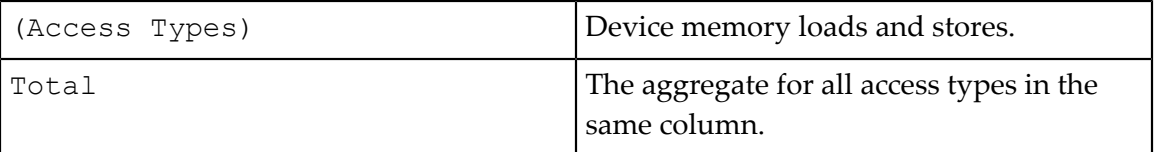

# <span id="page-64-0"></span>Chapter 11. **FAQ**

#### **‣ n/a metric values**

n/a means that the metric value is "not available". The most common reason is that the requested metric does not exist. This can either be the result of a typo, or a missing [suffix](#page-28-0). Verify the metric name against the output of of the **--querymetrics** NVIDIA Nsight Compute CLI option.

If the metric name was copied (e.g. from an old version of this documentation), make sure that it does not contain zero-width unicode characters.

Finally, the metric might simply not exist for the targeted GPU architecture. For example, the IMMA pipeline metric

**sm\_\_inst\_executed\_pipe\_tensor\_op\_imma.avg.pct\_of\_peak\_sustained\_active** is not available on GV100 chips.

#### **‣ Metric values outside the expected logical range**

This includes e.g. percentages exceeding 100% or metrics reporting negative values. For further details, see [Range and Precision](#page-33-0).

#### **‣ ERR\_NVGPUCTRPERM - The user does not have permission to access NVIDIA GPU Performance Counters on the target device.**

By default, NVIDIA drivers require elevated permissions to access GPU performance counters. On mobile platforms, profile as root/using sudo. On other platforms, you can either start profiling as root/using sudo, or by enabling non-admin profiling. For further details, see [https://developer.nvidia.com/](https://developer.nvidia.com/ERR_NVGPUCTRPERM) [ERR\\_NVGPUCTRPERM](https://developer.nvidia.com/ERR_NVGPUCTRPERM).

**‣ Unsupported GPU**

This indicates that the GPU, on which the current kernel is launched, is not supported. See the Release Notes for a list of devices supported by your version of NVIDIA Nsight Compute. It can also indicate that the current *GPU configuration* is not supported. For example, NVIDIA Nsight Compute might not be able to profile GPUs in SLI configuration.

#### **‣ Connection error detected communicating with target application.**

The inter-process connection to the profiled application unexpectedly dropped. This happens if the application is killed or signals an exception (e.g. segmentation fault).

#### **‣ Failed to connect. The target process may have exited.**

#### This occurs if

- the application does not call any CUDA API calls before it exits.
- **‣** the application terminates early because it was started from the wrong working directory, or with the wrong arguments. In this case, check the details in the *Connection Dialog*.
- the application crashes before calling any CUDA API calls.
- the application launches child processes which use the CUDA. In this case, launch with the **--target-processes all** option.

#### **‣ The profiler returned an error code: (number)**

For the non-interactive *Profile* activity, the NVIDIA Nsight Compute CLI is started to generate the report. If either the application exited with a non-zero return code, or the NVIDIA Nsight Compute CLI encountered an error itself, the resulting return code will be shown in this message.

For example, if the application hit a segmentation fault (SIGSEGV) on Linux, it will likely return error code 11. All non-zero return codes are considered errors, so the message is also shown if the application exits with return code 1 during regular execution.

To debug this issue, it can help to run the data collection directly from the command line using **ncu** in order to observe the application's and the profiler's command line output, e.g. **==ERROR== The application returned an error code (11)**

#### **‣ Failed to open/create lock file (path). Please check that this process has write permissions on this file.**

NVIDIA Nsight Compute failed to create or open the file **(path)** with write permissions. This file is used for inter-process [serialization.](#page-43-1) NVIDIA Nsight Compute does not remove this file after profiling by design. The error occurs if the file was created by a profiling process with permissions that prevent the current process from writing to this file, or if the current user can't acquire this file for other reasons (e.g. certain Linux kernel security settings).

The file is in the current temporary directory, i.e. **TMPDIR/nsight-computelock**. On Windows, *TMPDIR* is the path returned by the Windows **GetTempPath** API function. On other platforms, it is the path supplied by the first environment variable in the list **TMPDIR, TMP, TEMP, TEMPDIR**. If none of these is found, it's **/ var/nvidia** on QNX and **/tmp** otherwise.

Older versions of NVIDIA Nsight Compute did not set write permissions for all users on this file by default. As a result, running the tool on the same system with a different user might cause this error. This has been resolved since version 2020.2.1.

The following workarounds can be used to solve this problem:

- **‣** If it is otherwise ensured that no concurrent NVIDIA Nsight Compute instances are active on the same system, set **TMPDIR** to a different directory for which the current user has write permissions.
- **‣** Ask the user owning the file, or a system administrator, to remove it or add write permissions for all potential users.

**‣** On Linux systems setting **fs.protected\_regular=1**, root or other users may not be able to access this file, even though the owner can, if the sticky bit is set on the temporary directory. Either disable this setting using **sudo sysctl** fs.protected regular=0, use a different temporary directory (see above), or enable access to hardware performance counters for non-root users and profile as the same user who owns the file (see [https://developer.nvidia.com/](https://developer.nvidia.com/ERR_NVGPUCTRPERM) [ERR\\_NVGPUCTRPERM](https://developer.nvidia.com/ERR_NVGPUCTRPERM) on how to change this setting).

### **‣ Profiling failed because a driver resource was unavailable.**

The error indicates that a required CUDA driver resource was unavailable during profiling. Most commonly, this means that NVIDIA Nsight Compute could not reserve the driver's performance monitor, which is necessary for collecting most metrics.

This can happen if another application has a concurrent reservation on this resource. Such applications can be e.g. [DCGM,](https://developer.nvidia.com/dcgm) a client of [CUPTI's Profiling API,](https://developer.nvidia.com/cupti) [Nsight](https://developer.nvidia.com/nsight-graphics) [Graphics,](https://developer.nvidia.com/nsight-graphics) or another instance of NVIDIA Nsight Compute without access to the same file system (see [serialization](#page-43-1) for how this is prevented within the same file system).

If you expect the problem to be caused by DCGM, consider using **dcgmi profile --pause** to stop its monitoring while profiling with NVIDIA Nsight Compute.

**‣ Could not deploy stock \* files to \***

#### **Could not determine user home directory for section deployment.**

An error occurred while trying to deploy stock section or rule files. By default, NVIDIA Nsight Compute tries to deploy these to a versioned directory in the user's home directory (as identified by the **HOME** environment variable on Linux), e.g. **/ home/user/Documents/NVIDIA Nsight Compute/<version>/Sections**.

If the directory cannot be determined (e.g. because this environment variable is not pointing to a valid directory), or if there is an error while deploying the files (e.g. because the current process does not have write permissions on it), warning messages are shown and NVIDIA Nsight Compute falls back to using stock sections and rules from the installation directory.

If you are in an environment where you consistently don't have write access to the user's home directory, consider populating this directory upfront using **ncu - section-folder-restore**, or by making **/home/user/Documents/NVIDIA Nsight Compute/<version>** a symlink to a writable directory.

**‣ ProxyJump SSH option is not working**

NVIDIA Nsight Compute does not manage authentication or interactive prompts with the OpenSSH client launched when using the **ProxyJump** option. Therefore, to connect through an intermediate host for the first time, you will not be able to accept the intermediate host's key. A simple way to pinpoint the cause of failures in this case is to open a terminal and use the OpenSSH client to connect to the remote target. Once that connection succeeds, NVIDIA Nsight Compute should be able to connect to the target, too.

**‣ SSH connection fails without trying to connect**

If the connection fails without trying to connect, there may be a problem with the settings you entered into the connection dialog. Please make sure that the **IP/Host Name**, **User Name** and **Port** fields are correctly set.

#### **‣ SSH connections are still not working**

The problem might come from NVIDIA Nsight Compute's SSH client not finding a suitable host key algorithm to use which is supported by the remote server. You can force NVIDIA Nsight Compute to use a specific set of host key algorithms by setting the **HostKeyAlgorithms** option for the problematic host in your SSH configuration file. To list the supported host key algorithms for a remote target, you can use the **ssh-keyscan** utility which comes with the OpenSSH client.

#### **‣ Removing host keys from known hosts files**

When connecting to a target machine, NVIDIA Nsight Compute tries to verify the target's host key against the same local database as the OpenSSH client. If NVIDIA Nsight Compute find the host key is incorrect, it will inform you through a failure dialog. If you trust the key hash shown in the dialog, you can remove the previously saved key for that host by manually editing your known hosts database or using the **ssh-keygen -R <host>** command.

#### **Notice**

ALL NVIDIA DESIGN SPECIFICATIONS, REFERENCE BOARDS, FILES, DRAWINGS, DIAGNOSTICS, LISTS, AND OTHER DOCUMENTS (TOGETHER AND SEPARATELY, "MATERIALS") ARE BEING PROVIDED "AS IS." NVIDIA MAKES NO WARRANTIES, EXPRESSED, IMPLIED, STATUTORY, OR OTHERWISE WITH RESPECT TO THE MATERIALS, AND EXPRESSLY DISCLAIMS ALL IMPLIED WARRANTIES OF NONINFRINGEMENT, MERCHANTABILITY, AND FITNESS FOR A PARTICULAR PURPOSE.

Information furnished is believed to be accurate and reliable. However, NVIDIA Corporation assumes no responsibility for the consequences of use of such information or for any infringement of patents or other rights of third parties that may result from its use. No license is granted by implication of otherwise under any patent rights of NVIDIA Corporation. Specifications mentioned in this publication are subject to change without notice. This publication supersedes and replaces all other information previously supplied. NVIDIA Corporation products are not authorized as critical components in life support devices or systems without express written approval of NVIDIA Corporation.

#### **Trademarks**

NVIDIA and the NVIDIA logo are trademarks or registered trademarks of NVIDIA Corporation in the U.S. and other countries. Other company and product names may be trademarks of the respective companies with which they are associated.

#### **Copyright**

 $\degree$  2018-2022 NVIDIA Corporation and affiliates. All rights reserved.

This product includes software developed by the Syncro Soft SRL (http:// www.sync.ro/).

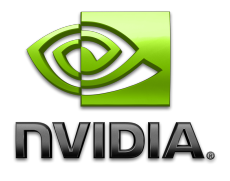